# Funcionamiento del APT

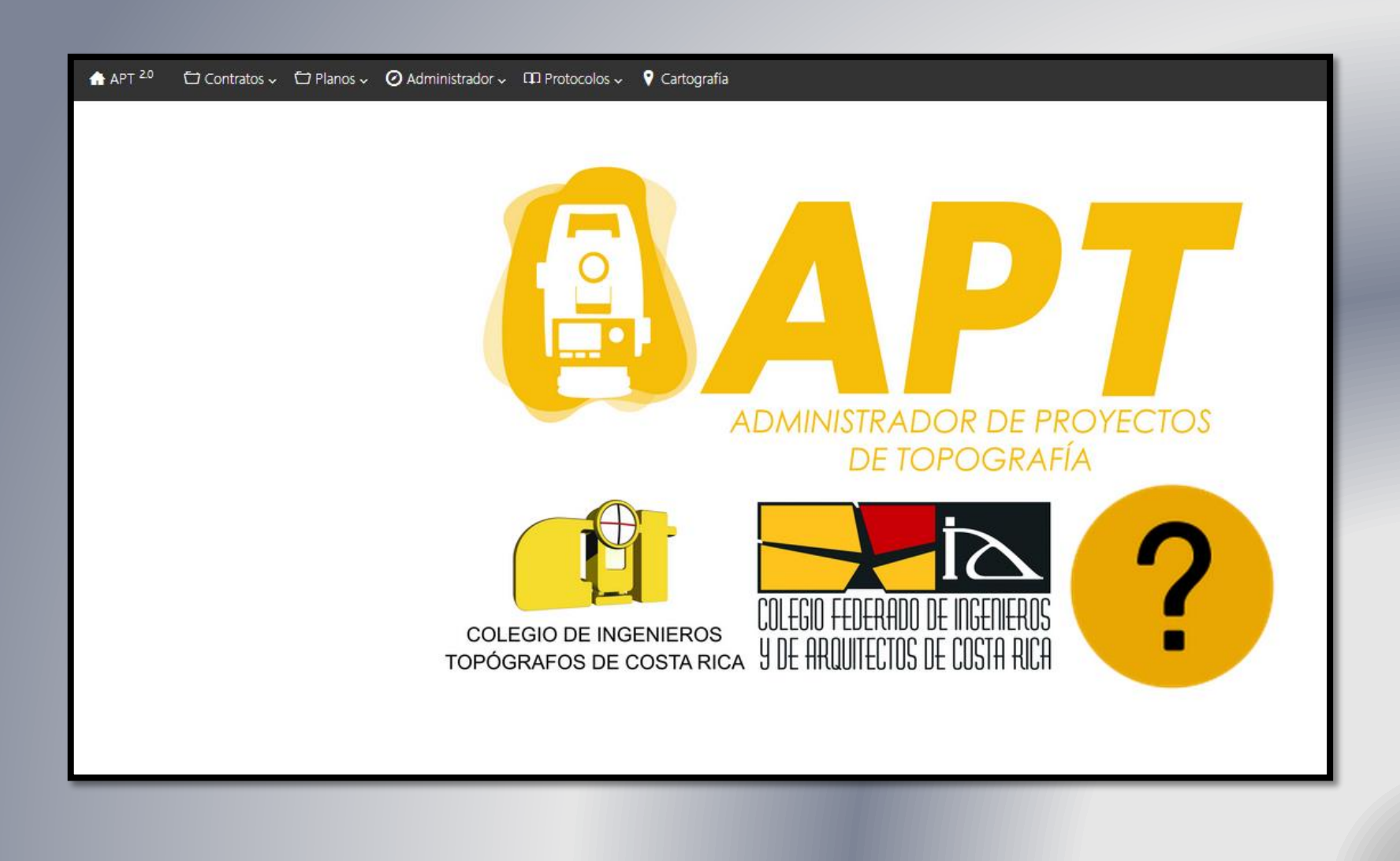

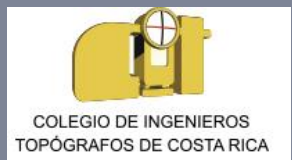

### Ingreso al Sistema

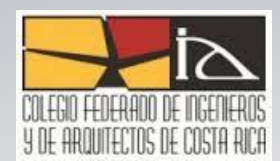

A cada miembro del CFIA se le entregará un usuario y una clave de ingreso.

Esta información es personal

El sistema verificará automáticamente el estado en que se encuentra el miembro (al día, separado, moroso, entre otros)

El sistema permitirá el ingreso al APT unicamente a aquellos miembros que se encuentren al día en sus obligaciones y que no tengan ninguna condición diferente al Estado "Activo".

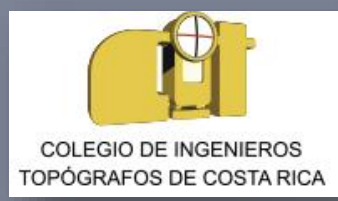

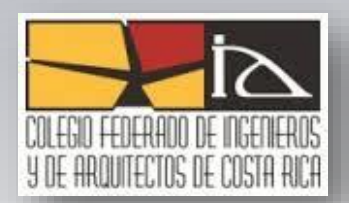

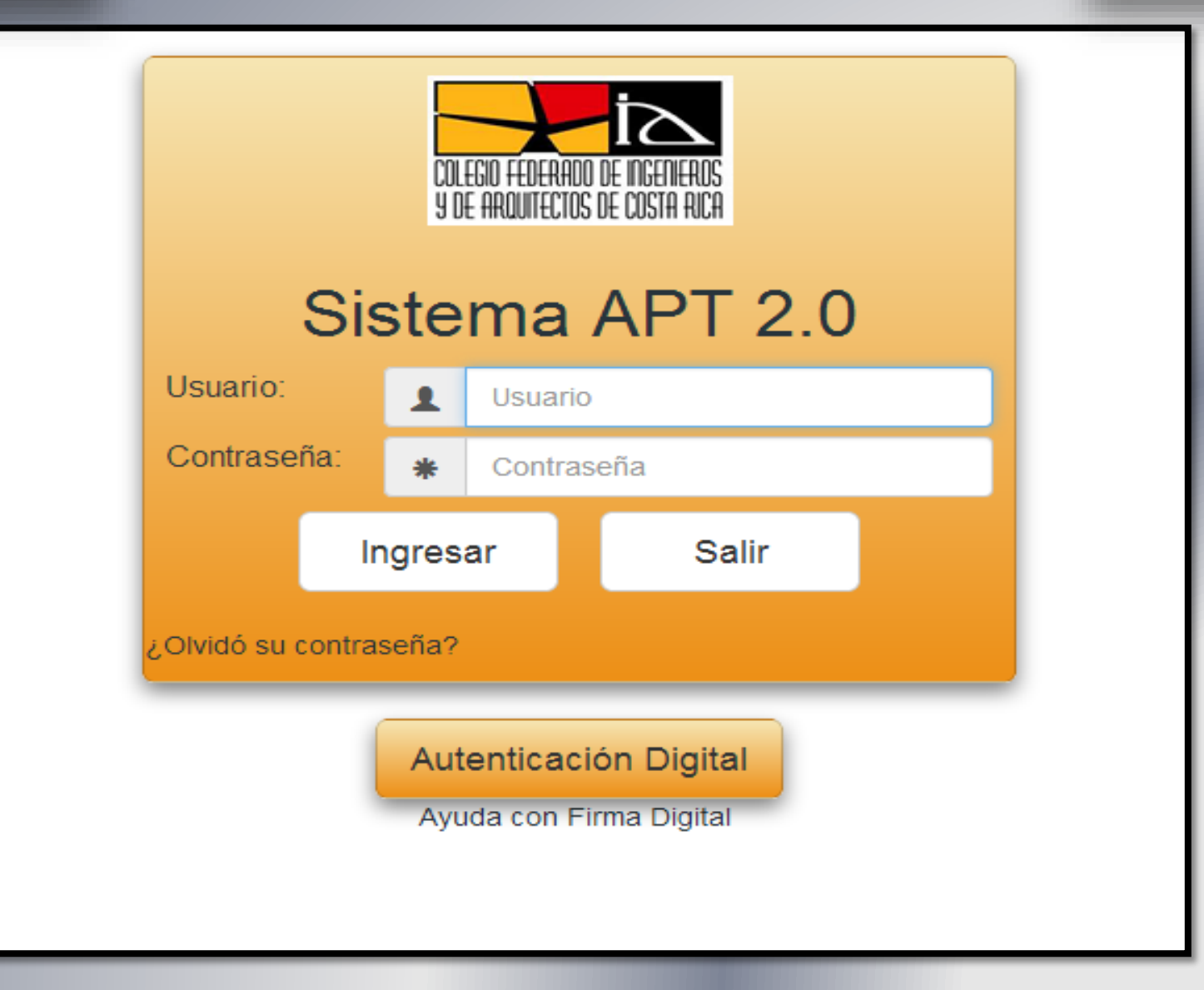

# **Pagina Principal del APT 2.0**

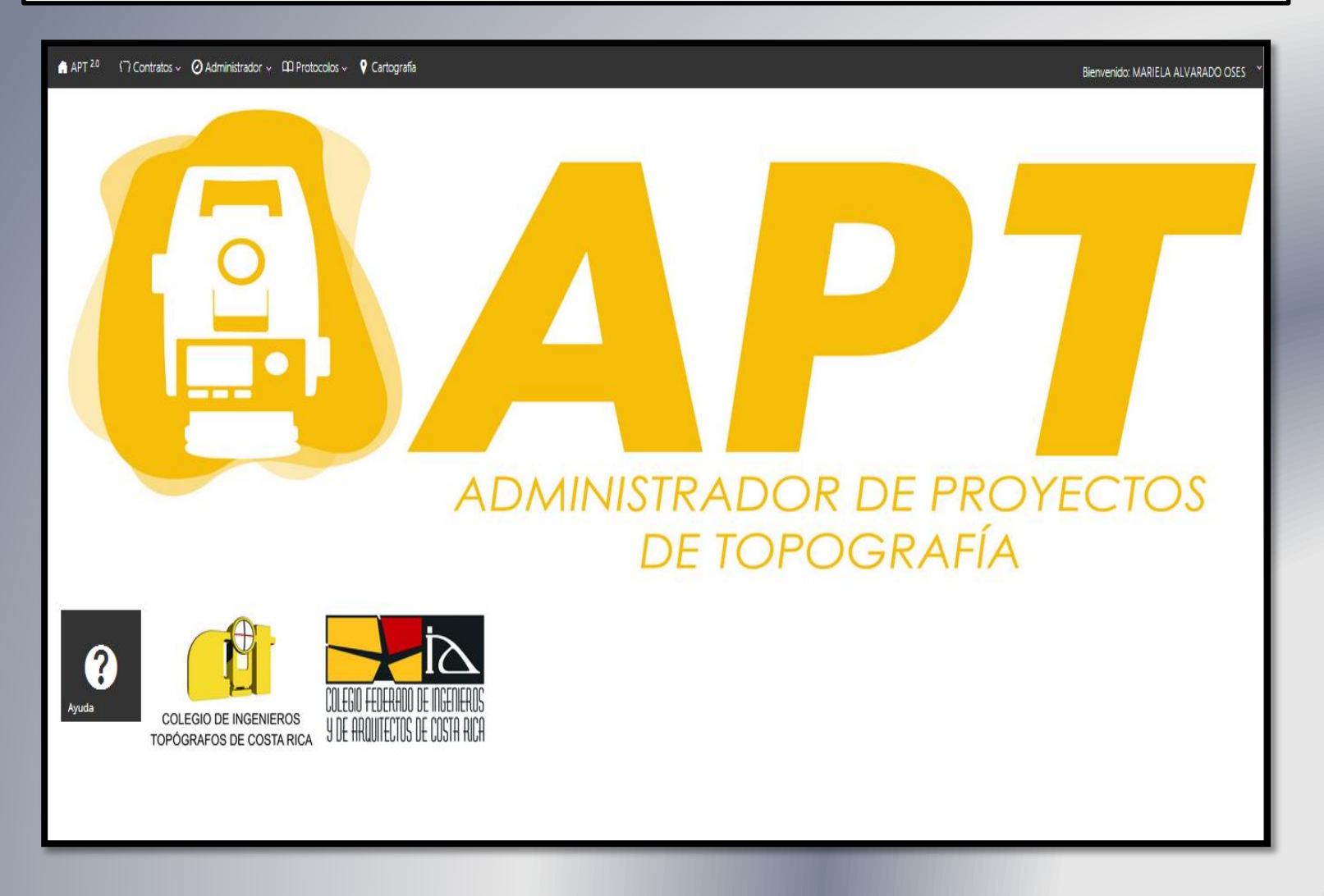

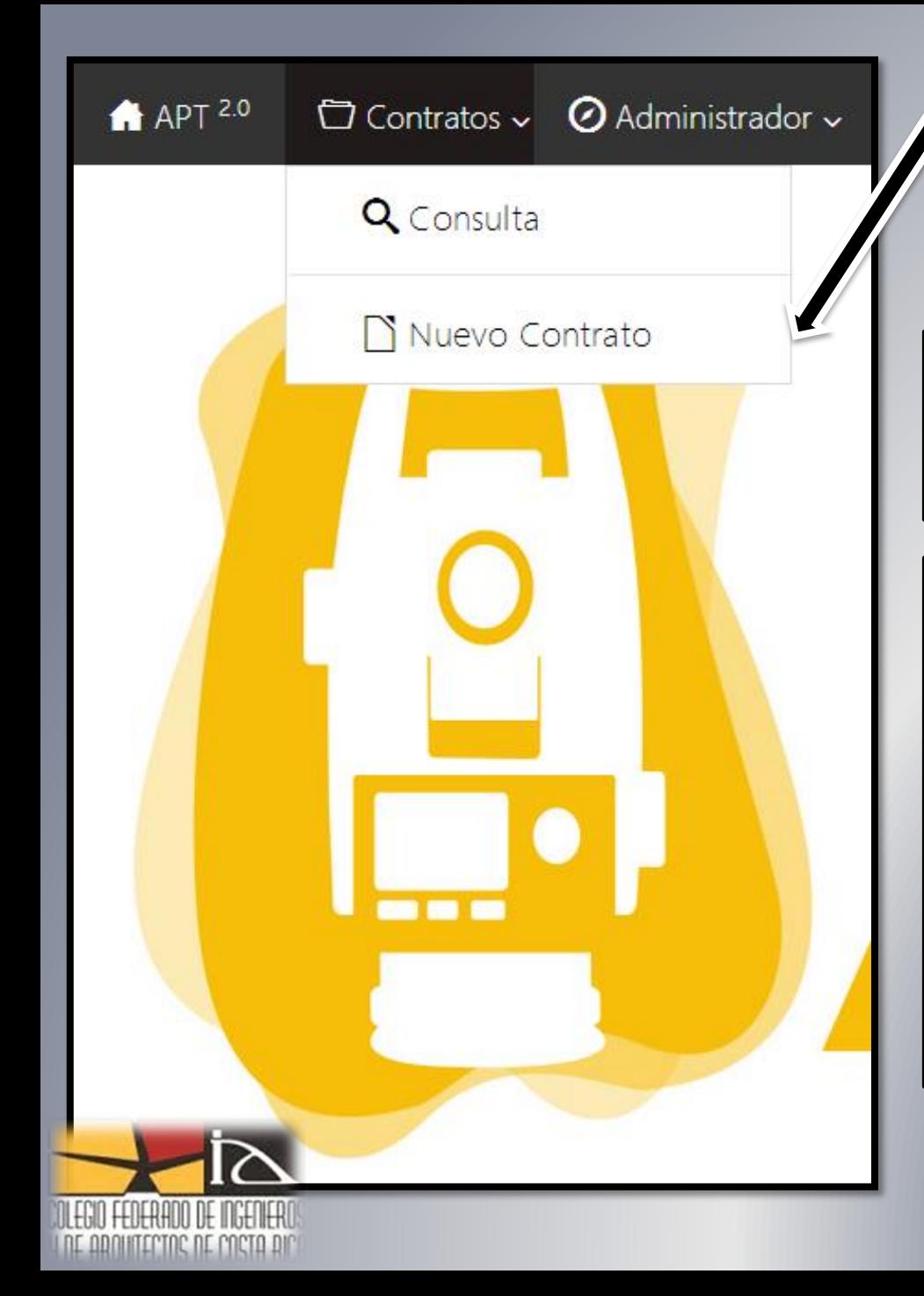

### **Creación de un nuevo contrato**

#### **Ley Orgánica CFIA, Reglamentos y Procedimientos**

Artículo 53 - Todo contrato de servicio profesional, en los extremos que se refieren exclusivamente a la prestación del servicio y su remuneración, deberá hacerse constar en las fórmulas que al efecto expedirá el Colegio Federado, e inscribirse en los registros del mismo.

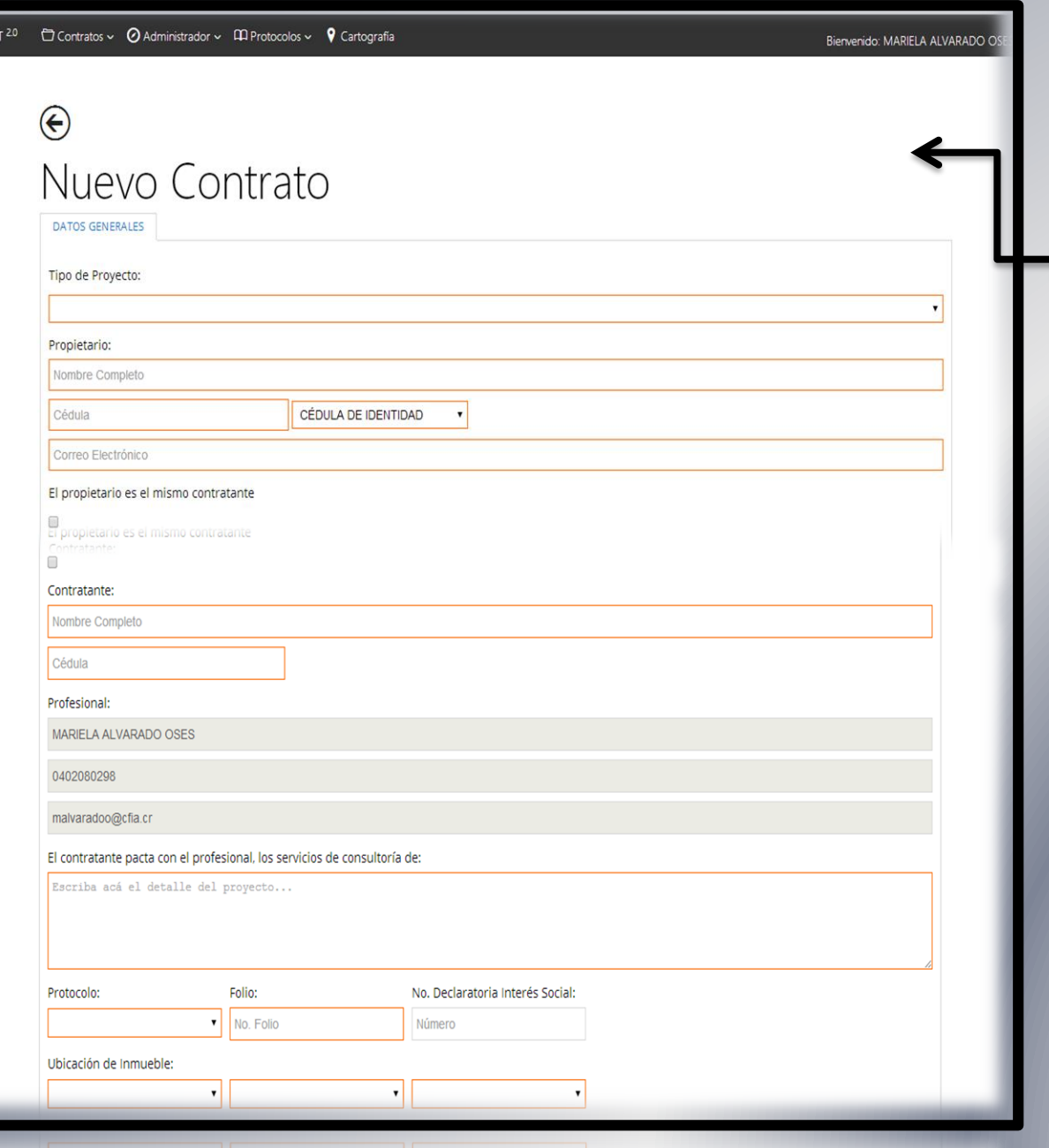

 $\mathbf{A}$ 

inicación de impoente

 $\blacktriangle$ 

**Así se visualiza el formulario del el cual al enviar a imprimir tomara forma de documento de contratación pertinente**

→

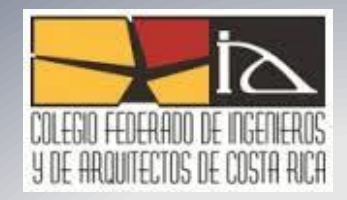

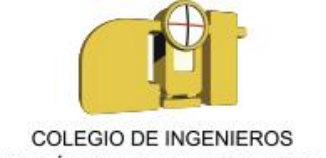

TOPÓGRAFOS DE COSTA RICA

## **Como Llenar un Contrato**

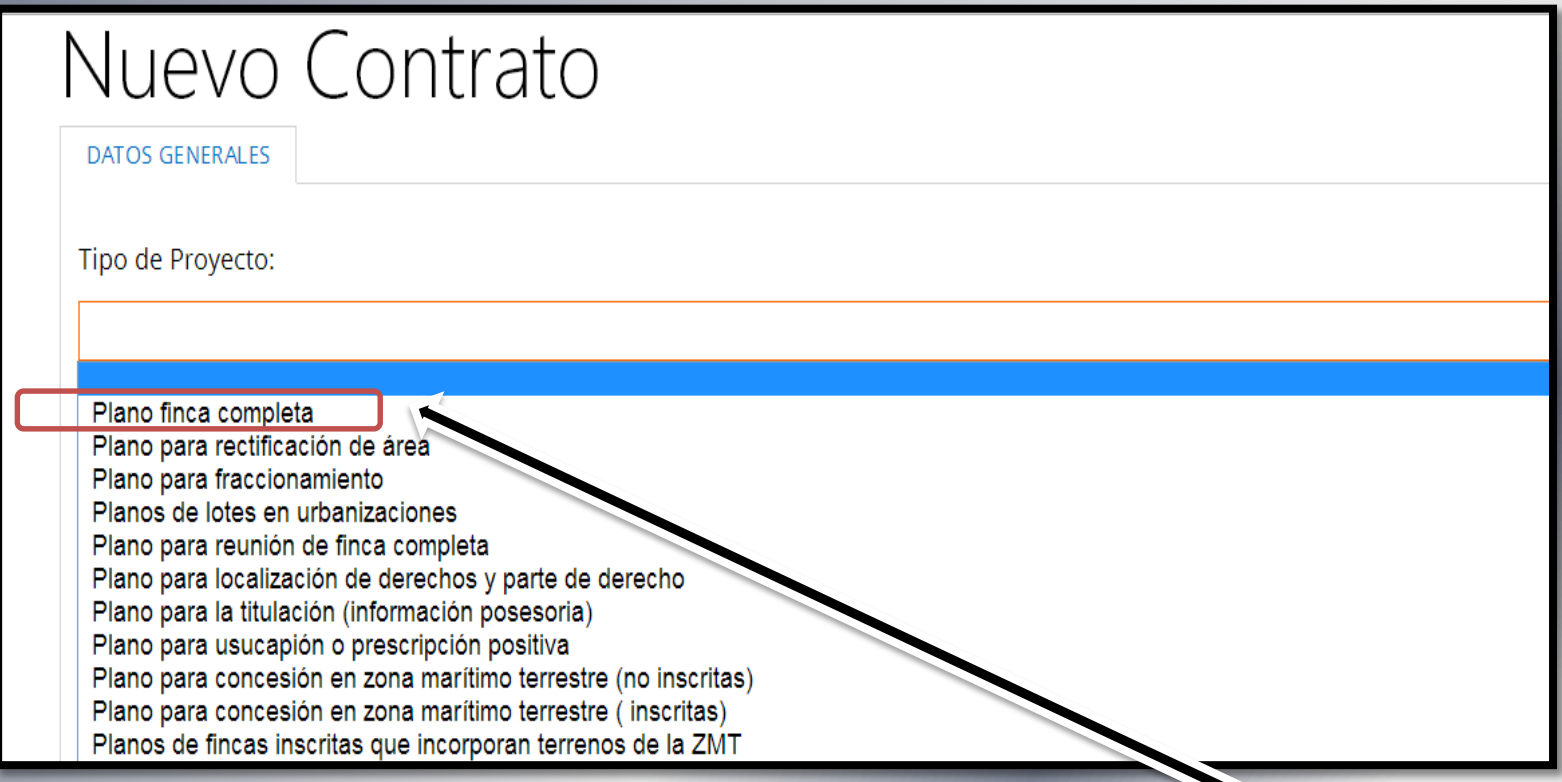

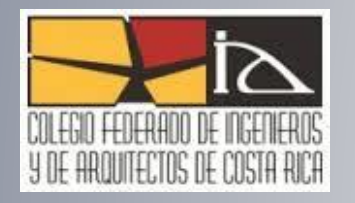

### **Ejemplo basado en selección de Plano finca Completa**

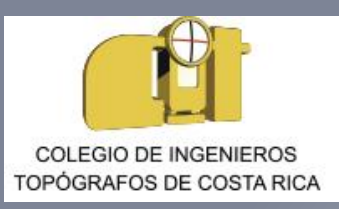

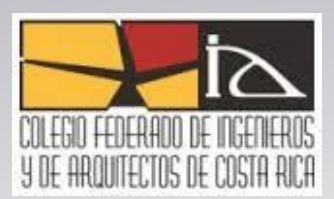

## **Información del Propietario**

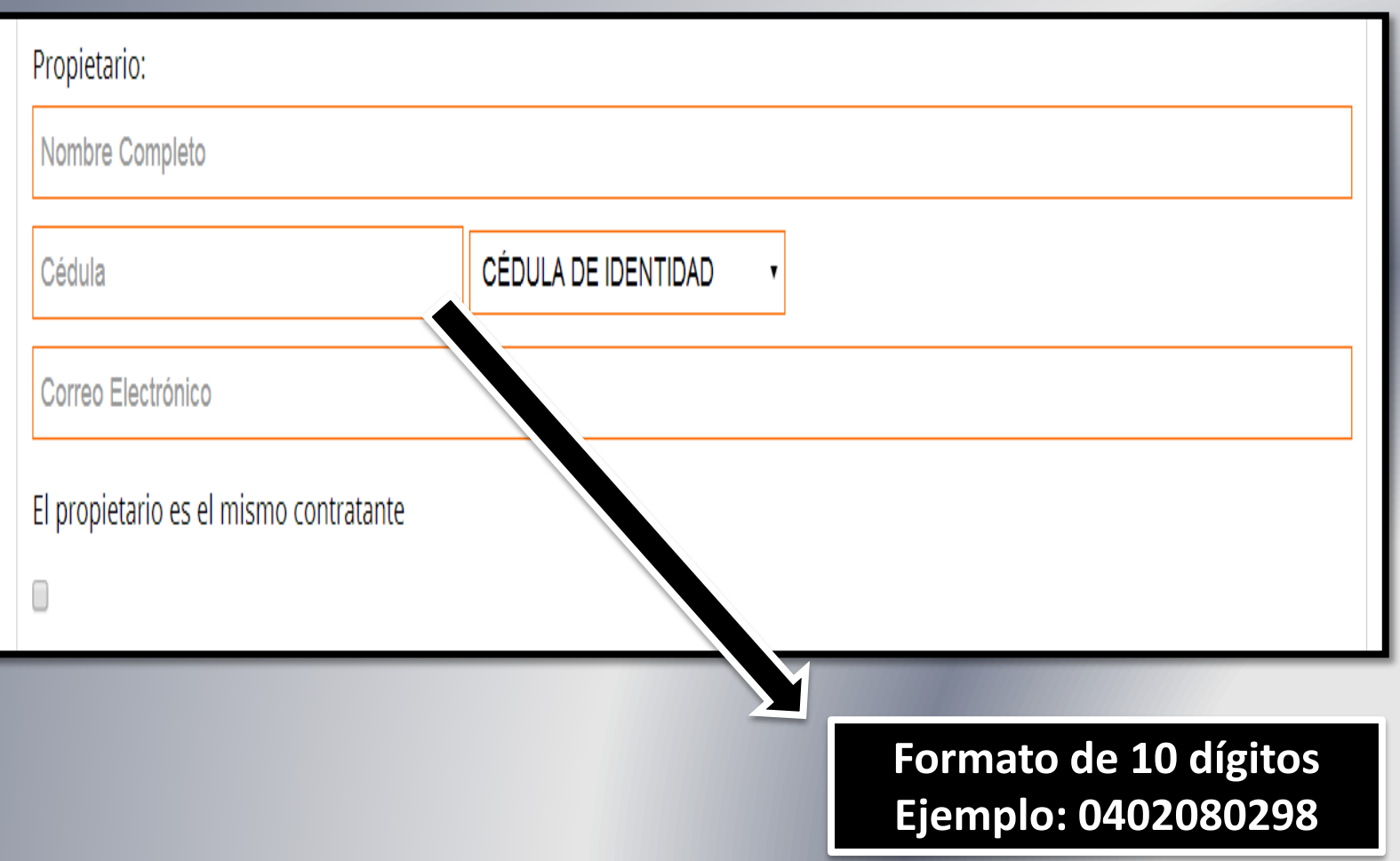

## **Información del Contratante**

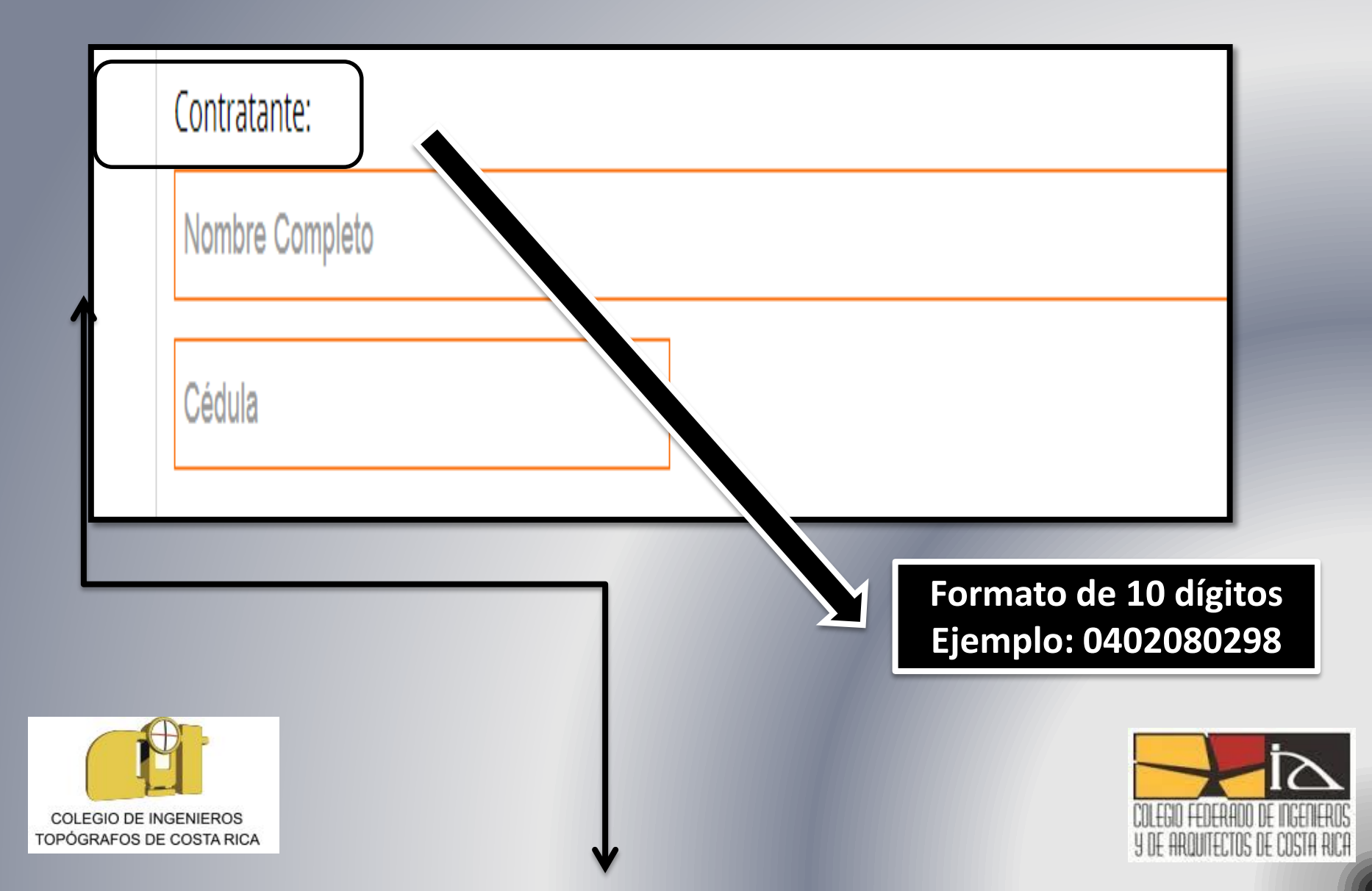

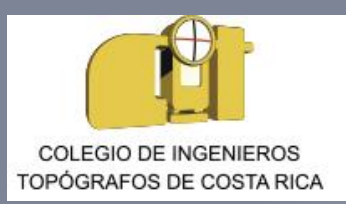

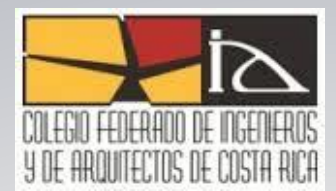

Artículo 22. —**Legitimación para solicitar el levantamiento.** Procederá la solicitud para el levantamiento de un plano de agrimensura, siempre que sea hecha por el titular registral, el poseedor, concesionario, solicitante de una concesión o sus representantes legales, en la que expresa su conformidad con los datos catastrales referentes a su inmueble. La tenencia por cualquier título que no sea de las indicadas, no otorga legitimación para solicitar el levantamiento. El albacea de la sucesión del titular inscrito, tendrá legitimación para solicitar el levantamiento de plano de agrimensura. El Estado, sus instituciones y las municipalidades tendrán legitimación para solicitar levantamientos de planos de agrimensura. Para realizar un levantamiento de agrimensura sobre bienes que se encuentren inscritos en copropiedad, se seguirán las siguientes reglas:

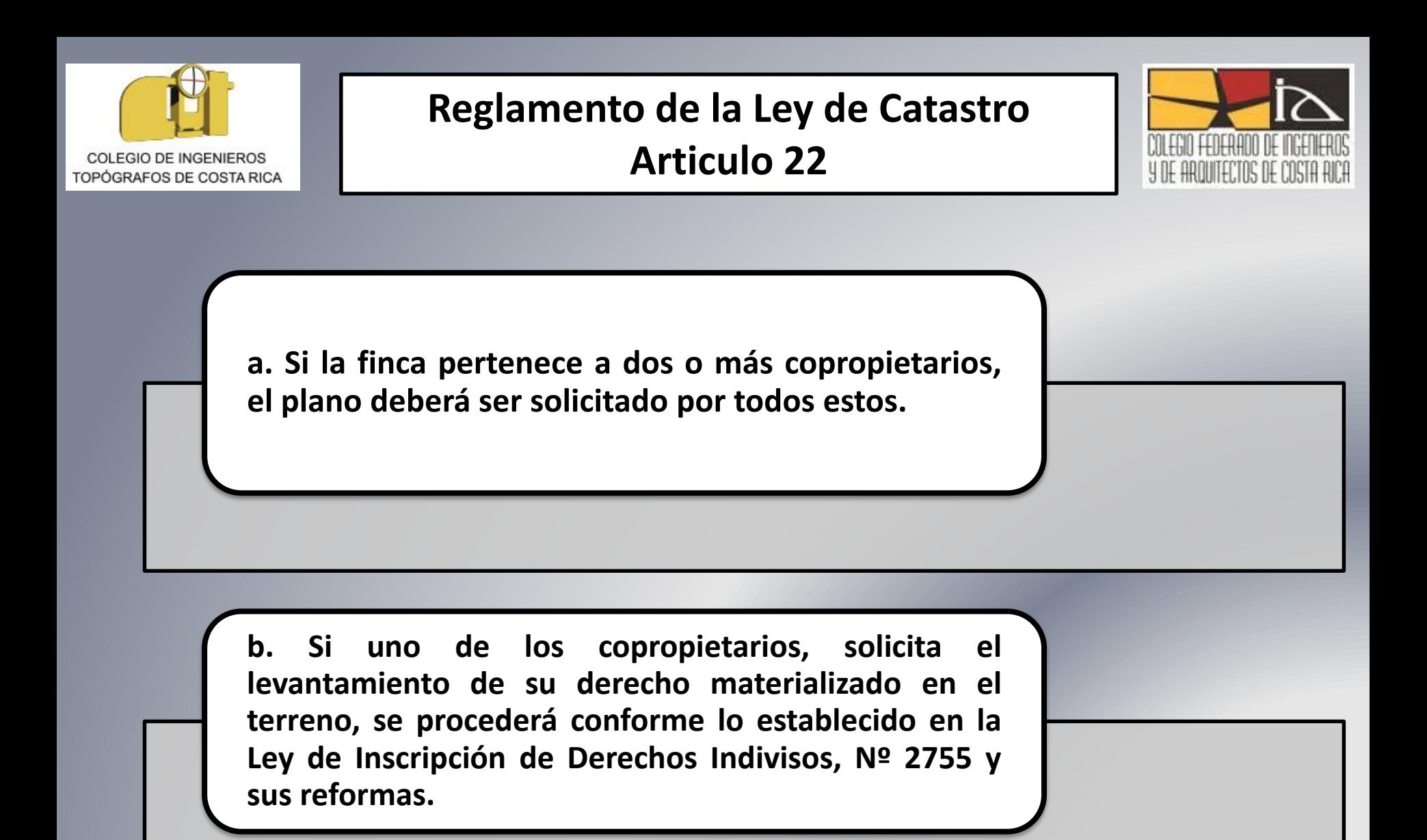

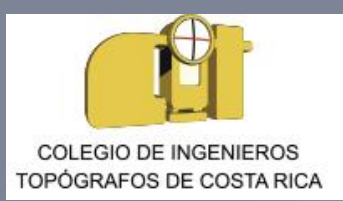

#### **Reglamento de la Ley de Catastro Articulo 22**

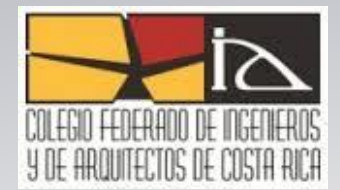

**c. Si el dominio de un inmueble está divido en nuda propiedad y usufructo, procederá la solicitud de levantamiento, siempre que sea solicitado por todos los nudatarios y usufructuarios en forma conjunta.**

**d. No procede la solicitud de levantamiento hecha por el titular de un derecho de uso o de habitación sobre el inmueble. e. El Poseedor de un inmueble podrá solicitar el levantamiento de agrimensura, siempre que cumpla con las características establecidas en el inciso r) del artículo 2 de este Reglamento.**

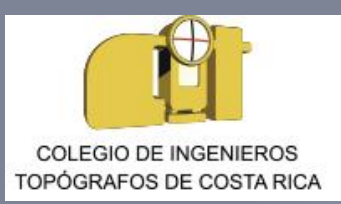

### **Información del Profesional**

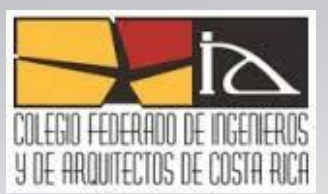

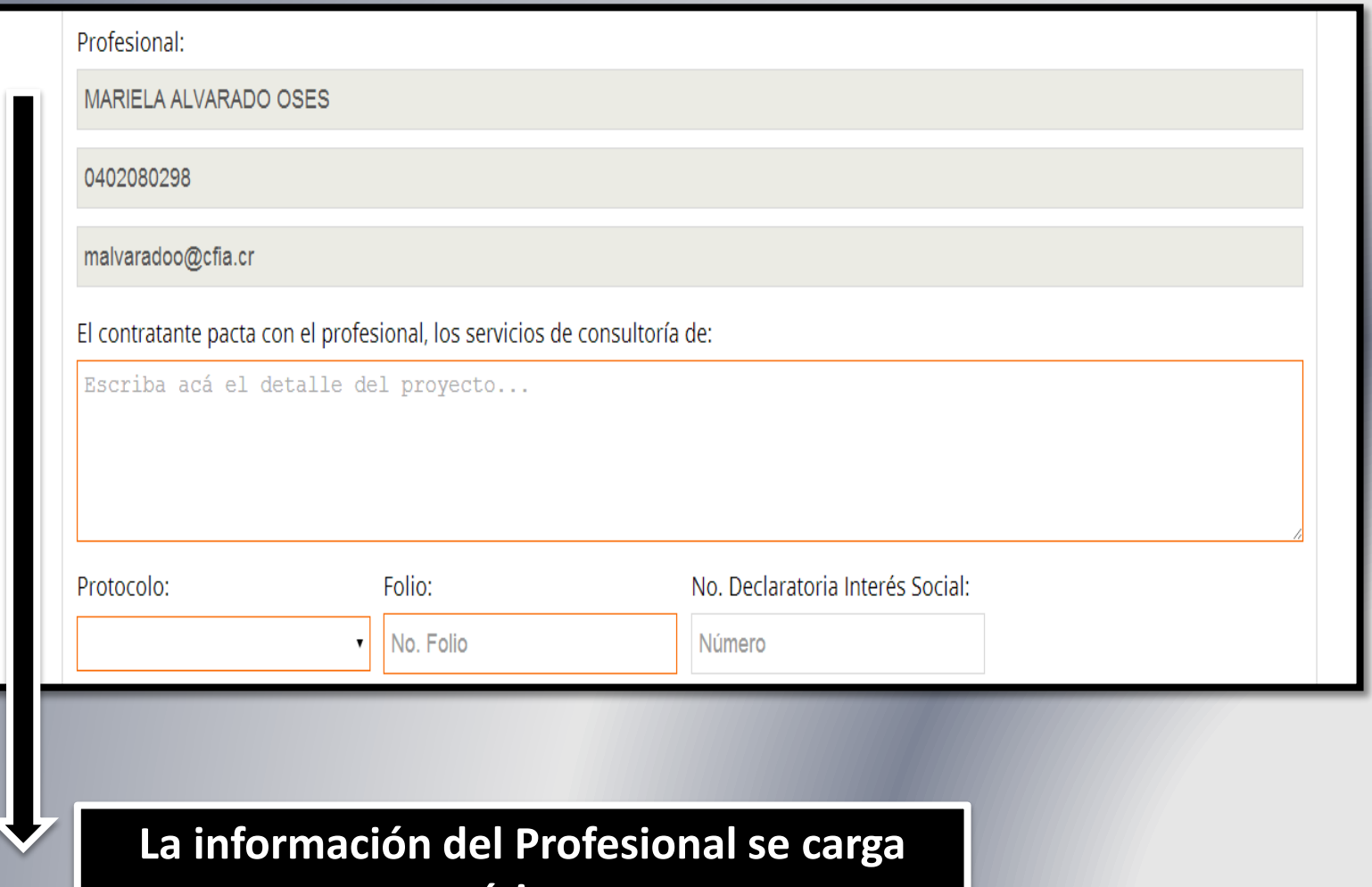

#### **automáticamente**

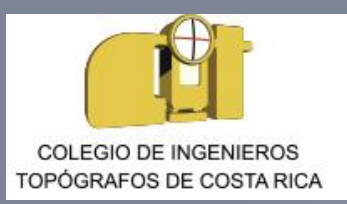

### **Ubicación del Inmueble**

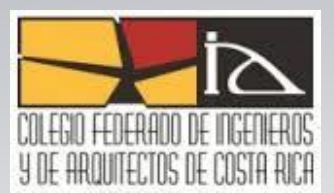

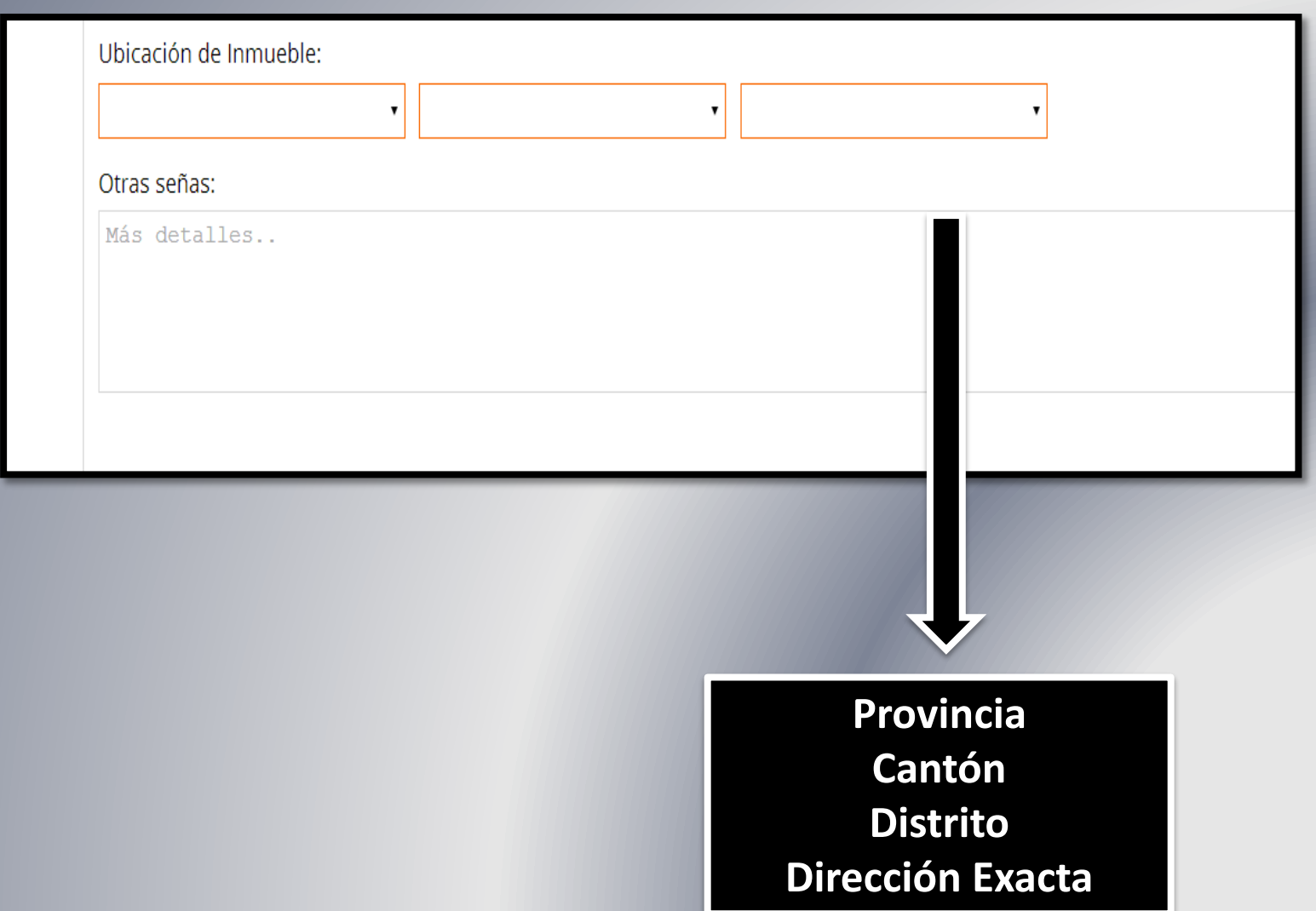

## **Información del Predio y Cobros**

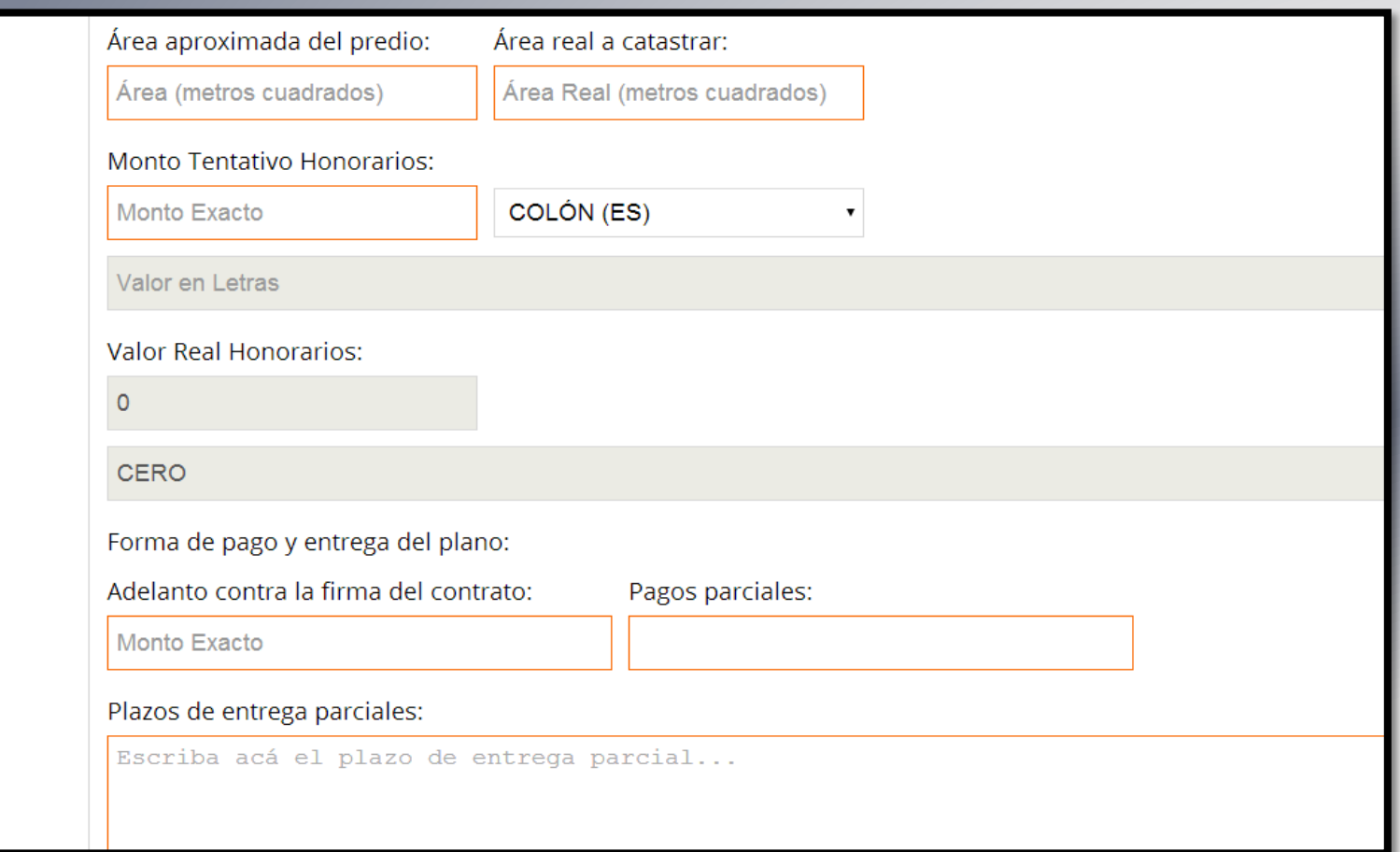

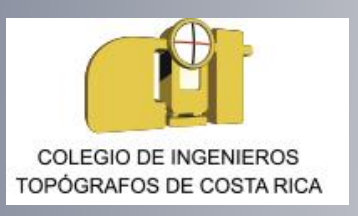

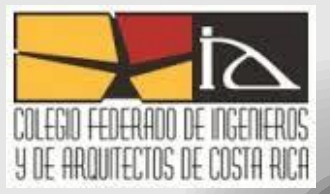

### **Decreto Ejecutivo N° 17481- MOPT publicado en la gaceta No. 16311-P del 4 de junio de 1985**

**Artículo 3.- Se establece un valor "i"** que se denominará índice de ajuste inflacionario. El valor de "i" será obtenido por medio de la información emitida por la Dirección General de Estadística y Censos, denominada: "índice de Precios medio y bajo". Esta Información será procesada por la Junta Directiva del Colegio de Ingenieros Topógrafos cuando el índice en cuestión haya sufrido una variación mínima de un 5% de acuerdo con la siguiente fórmula:

$$
(A - Ao) + 1 = i
$$
  
Ao

Ao = Índice de precios para los consumidores de ingresos medio y bajo del año y mes base (abril

1986).

A = Índice de precios para los consumidores de ingresos medio y bajo del año y mes en estudio.

**i = Índice de ajuste inflacionario.** 

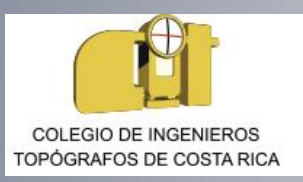

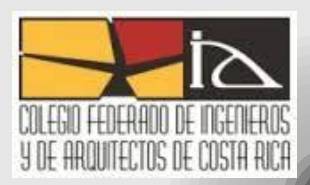

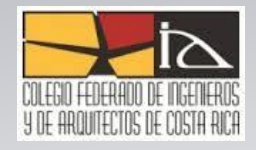

## **Condición de Arbitraje**

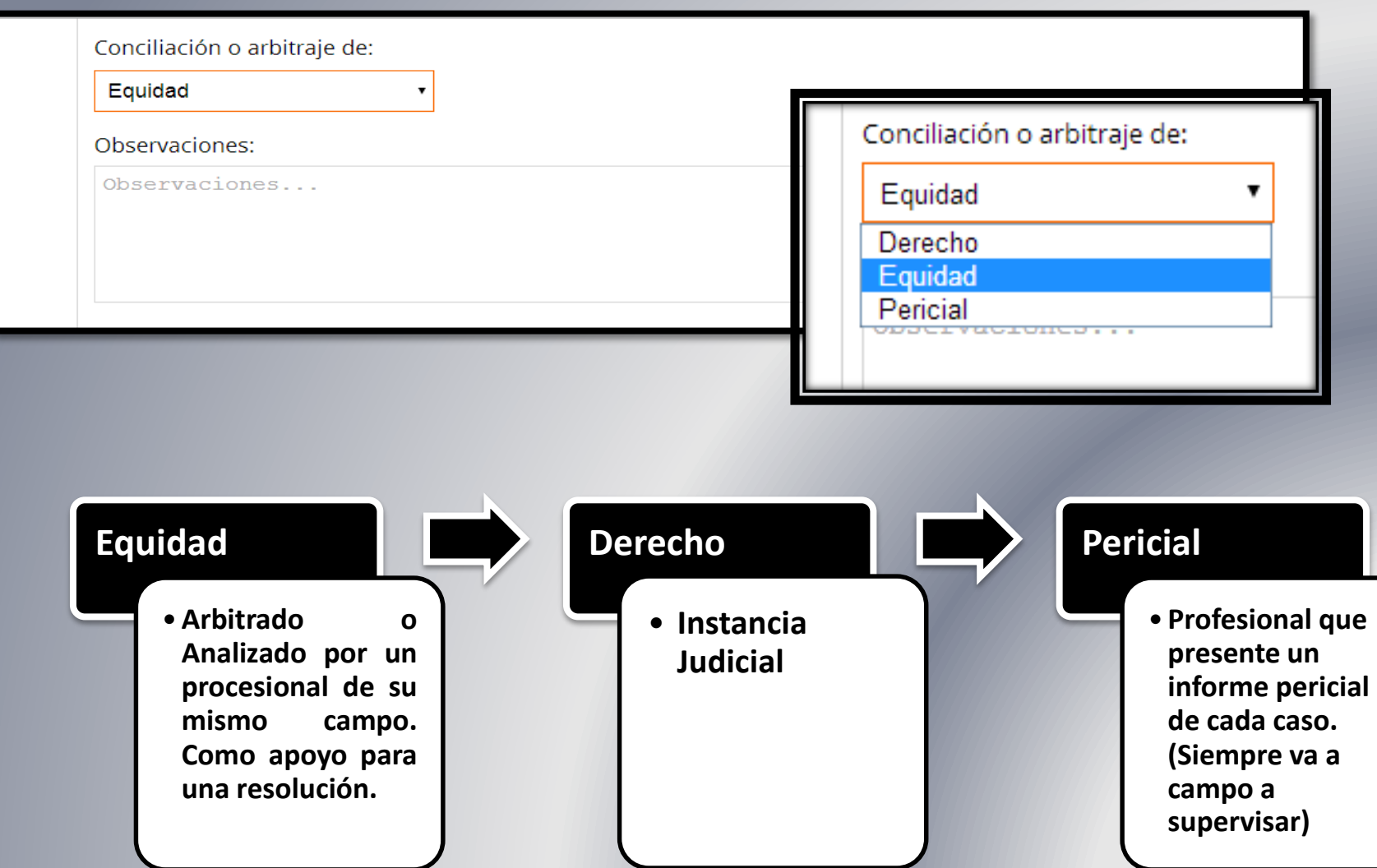

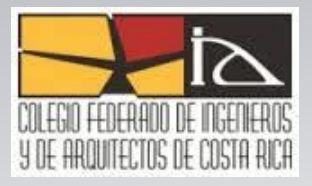

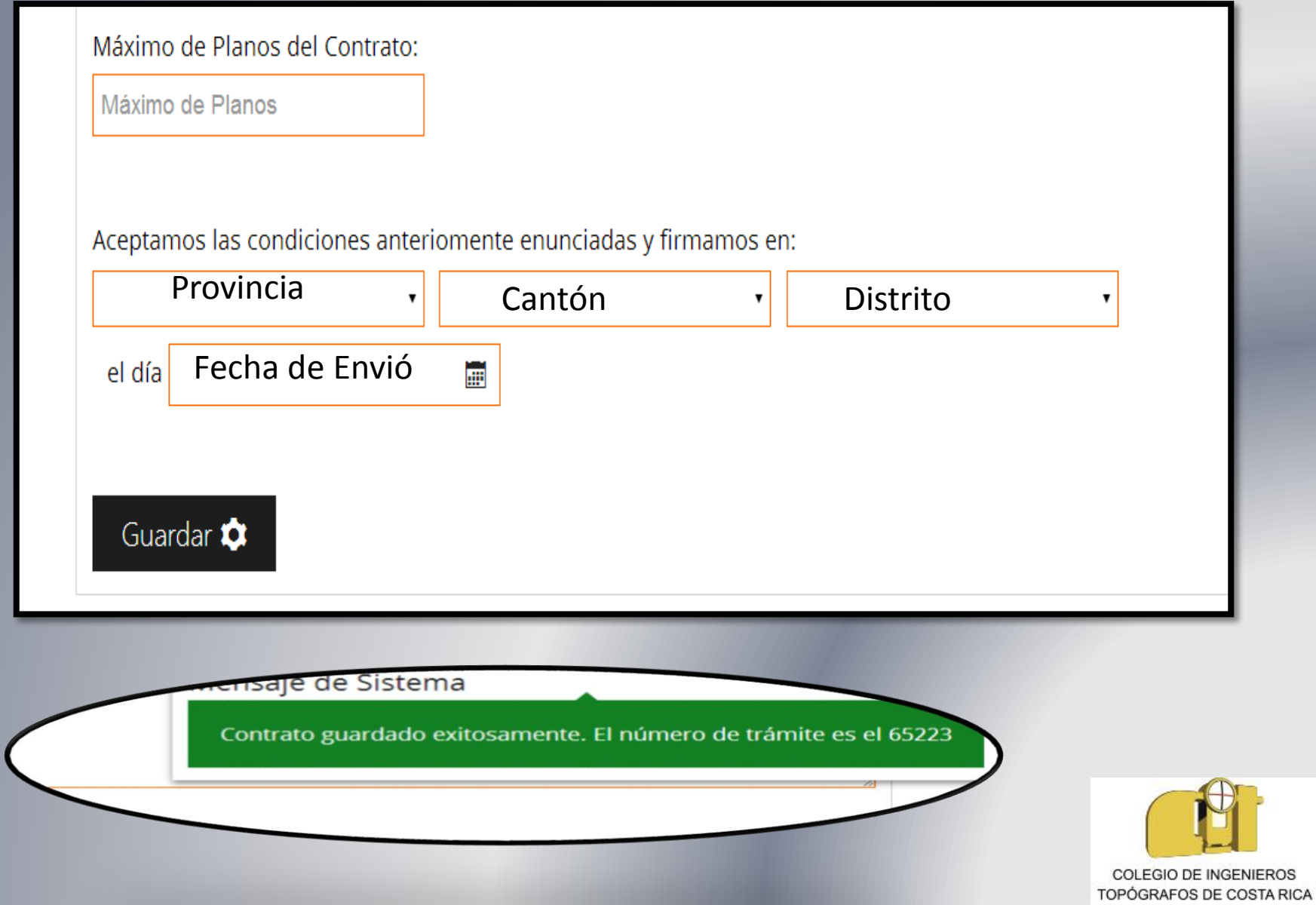

## **Ingreso de Planos**

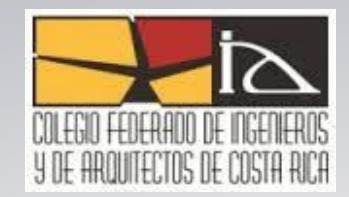

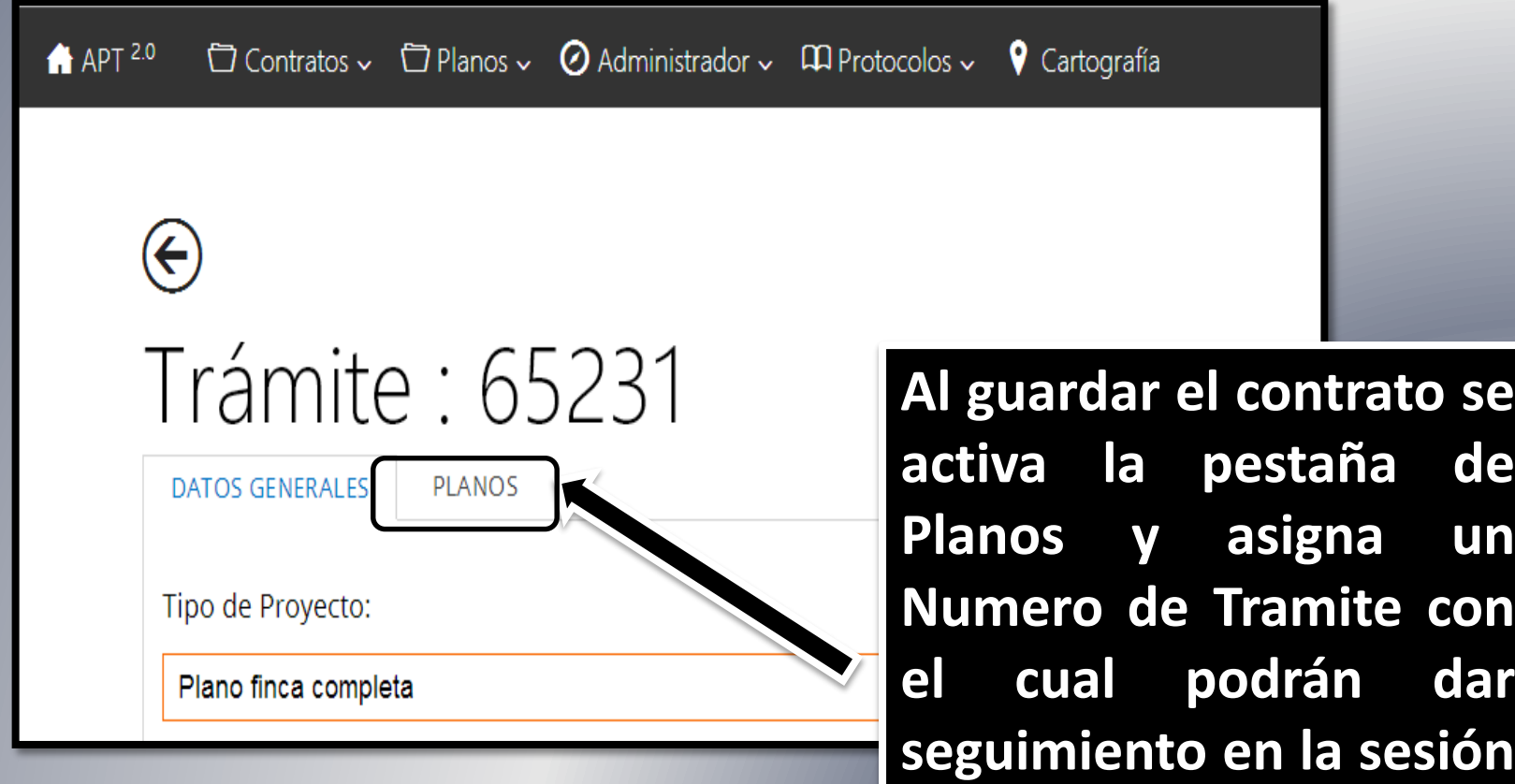

**de consultas.**

**COLEGIO DE INGENIEROS** TOPÓGRAFOS DE COSTA RICA

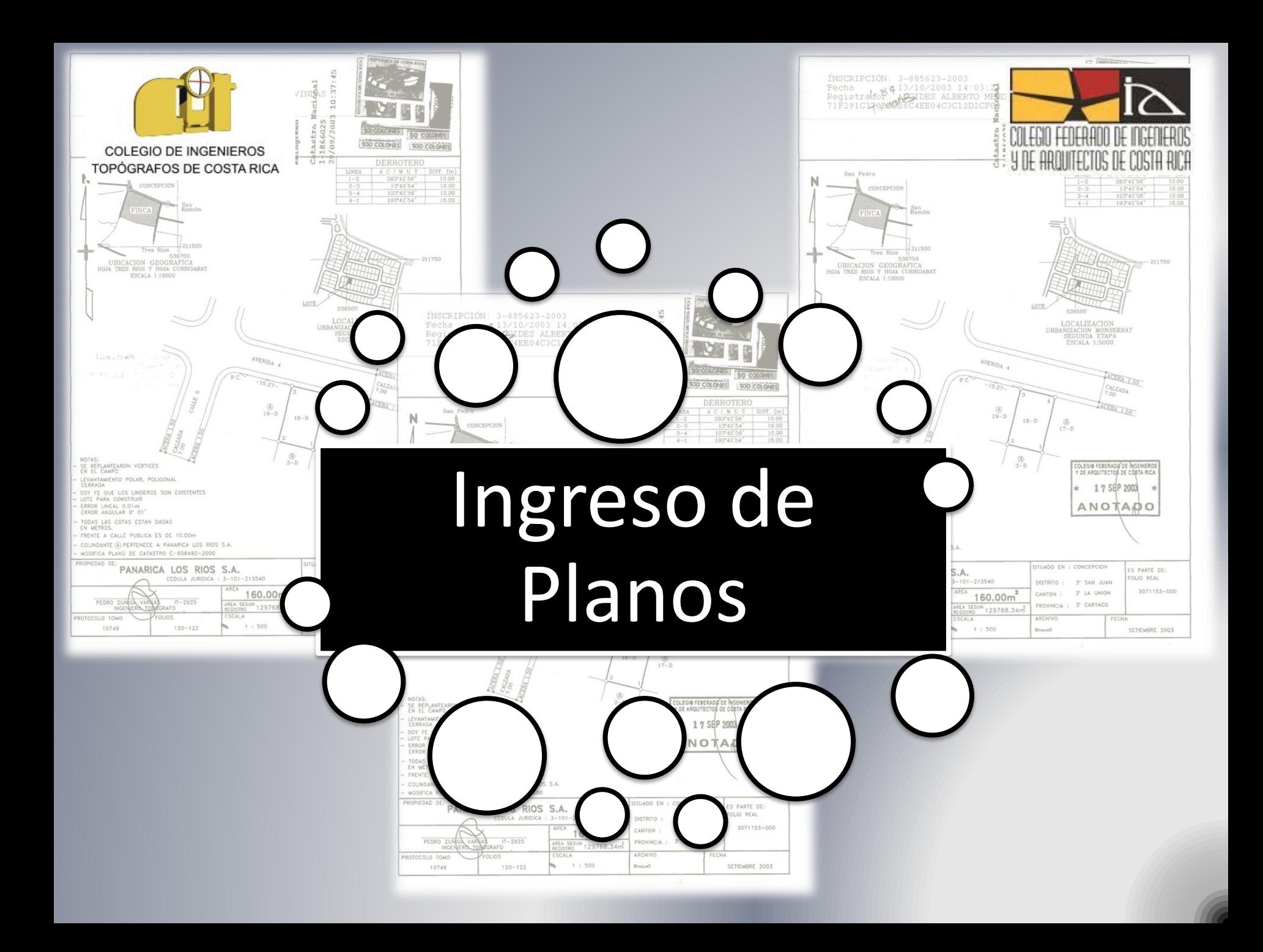

#### **Reglamento a la Ley de Catastro Nacional**

- *Artículo 2º—Definiciones. Para los fines del presente Reglamento, se entenderá por:*
- *Plano catastrado: Es el plano de agrimensura, físico o en formato electrónico, que ha sido inscrito en el Catastro Nacional y sus efectos serán definidos en este Reglamento.*
- *Plano de agrimensura: Es el plano, físico o en formato electrónico, que representa en forma gráfica y matemática un inmueble, que cumple con las normas que establece el presente Reglamento.*

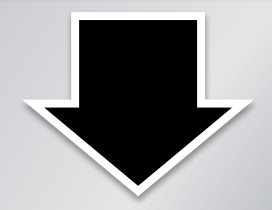

#### **Reglamento a la Ley de Catastro Nacional**

• *Artículo 19.—Fe pública del agrimensor. Los datos relativos al derrotero, área y ubicación contenidos en el plano de agrimensura son insertados en él bajo la fe pública y responsabilidad que tienen los profesionales de la agrimensura, de conformidad con lo establecido en la Ley de Ejercicio de la Topografía y Agrimensura*

## **Ingresar Nuevo Plano**

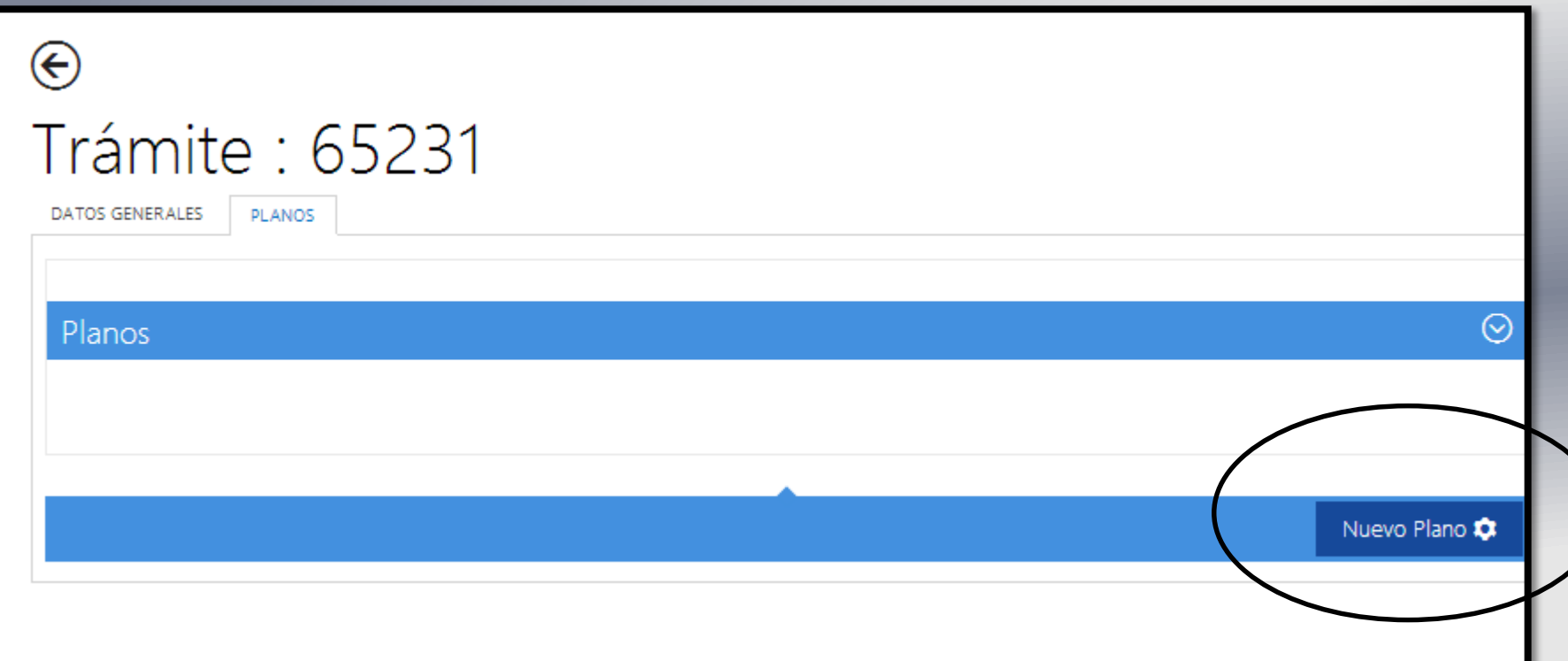

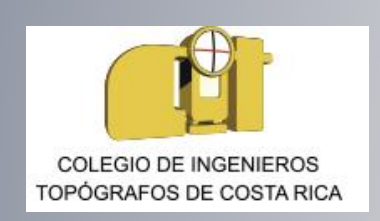

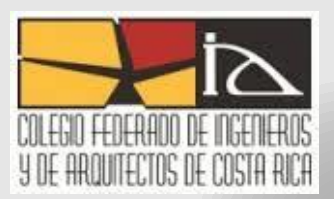

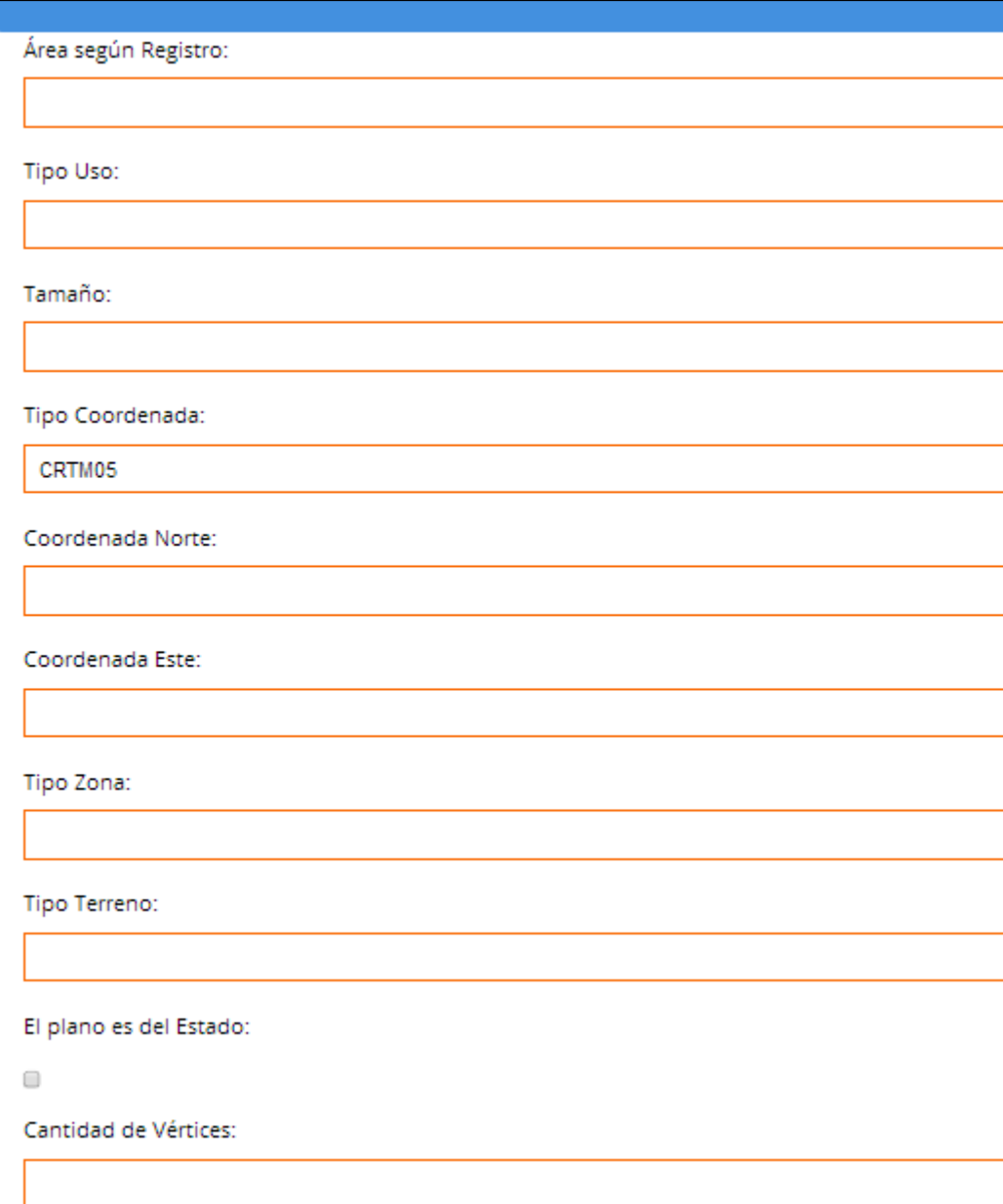

#### **Formulario para ingreso de Planos**

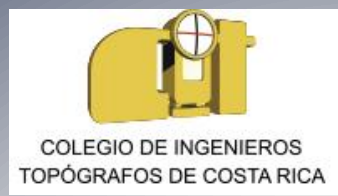

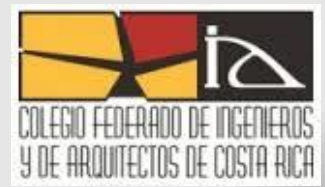

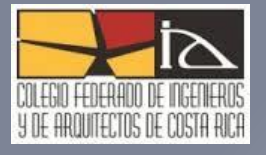

## **Datos Generales**

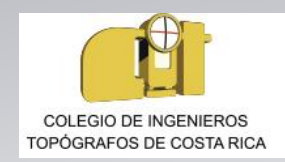

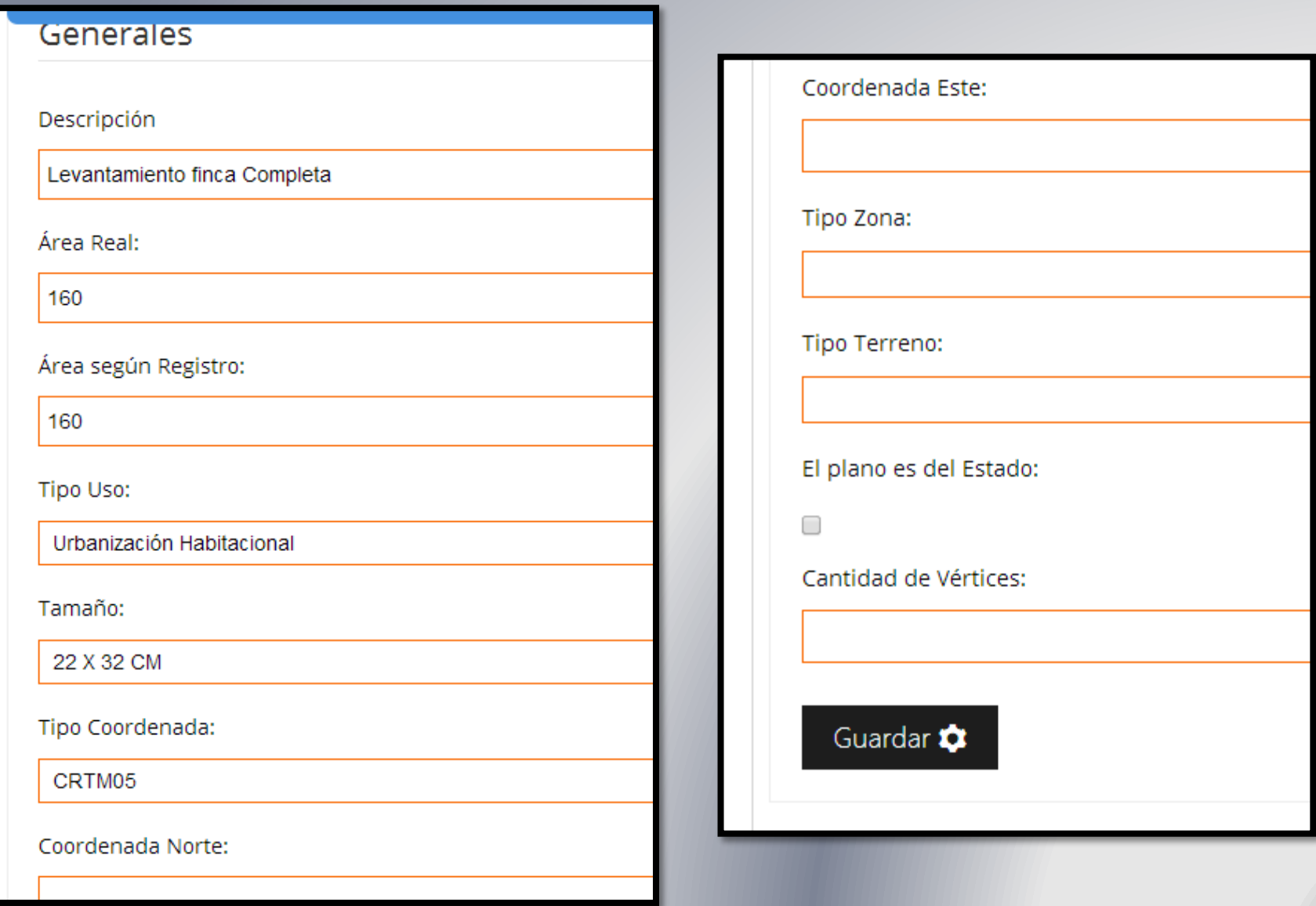

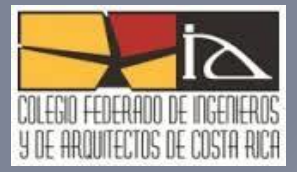

# **Información del Predio**

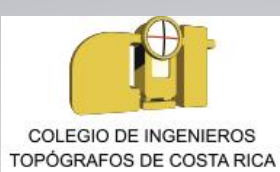

Tipo Uso:

#### Tipo Uso:

Parque

Aceras Marina Condominio Habitacional Tanque para usos conexos A. Y. A. Urbanización Habitacional Acuacultura Potrero Urbanización Comercial Solar Construido Salinas Nichos o tumbas **Frutales** Tacotal Servidumbre Yolillal Calle comun acceso

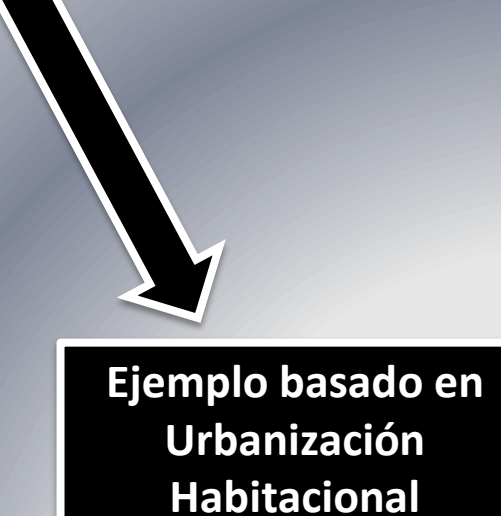

# **Dimensiones de Lamina**

**REGLAMENTO ESPECIAL DEL ADMINISTRADOR DE PROYECTOS DE TOPOGRAFÍA (APT) DEL COLEGIO FEDERADO DE INGENIEROS**

**Y DE ARQUITECTOS**

• **Artículo 16.—Los usuarios del sistema APT deberán dejar un espacio dentro del archivo de dibujo para que se coloque el sello correspondiente parte del Colegio Federado de Ingenieros y de Arquitectos. Este espacio no deberá contener ninguna información, sea gráfica o de texto. Las especificaciones de dicho espacio, tales como ubicación dentro de la lámina y sus dimensiones, será definida por la Dirección Ejecutiva en el documento denominado "Guía de uso del Sistema APT".** 

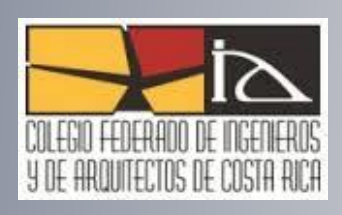

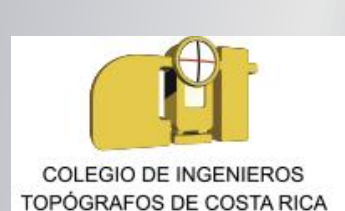

Tamaño: 22 X 32 CM 32 X 44 CM 44 X 64 CM 64 X 128 CM 88 X 128 CM ordenada ivorte:

#### **El ENTEROS son los recibos o facturas escaneadas del pago ante CFIA,**

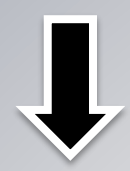

**Los enteros del Banco deben ser colocados al centro del espacio ara timbres**

Tamaño:

**Nota: Se debe dejar un espacio de un centímetro entre el papel y el marco, ejemplo lamina de 22x32 cm debe quedar de 24x 34 cm.** 

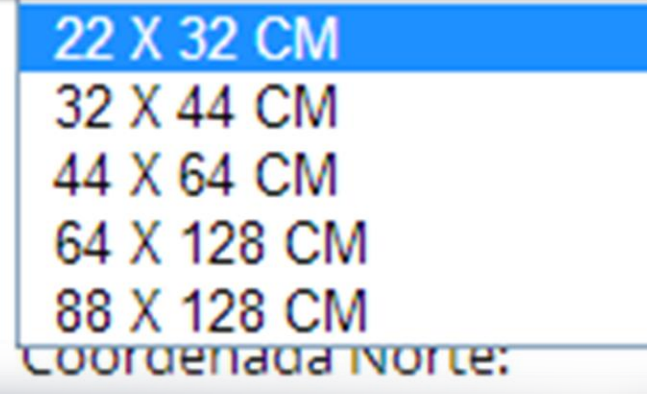

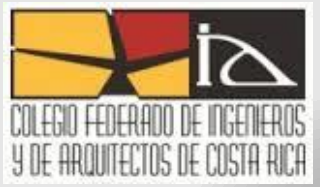

# **Proyección y Coordenadas**

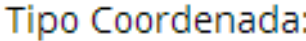

CRTM05

Coordenada Norte:

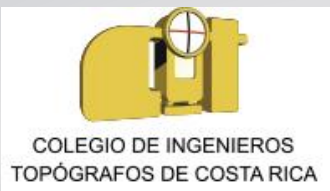

Coordenada Este:

### Tipo Coordenada:

CRTM05

CRTM05

Lambert Norte Lambert Sur

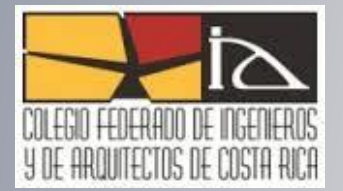

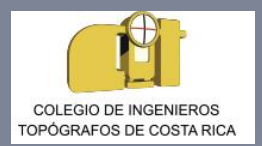

### DIRECTRIZ N° RIM-003-2014, JUNTA ADMINISTRATIVA DEL REGISTRO NACIONAL

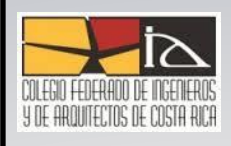

**Primero: que los planos de agrimensura situados en zonas catastradas, deberán venir debidamente georreferenciados, conforme lo disponen la Directriz número RIM-001-2012, publicada en el Diario Oficial La Gaceta número 96 del 18 de mayo del 2012, como la Circular número RIM-012-2012, emitida el 28 de junio del 2012, ambas dictadas por la Dirección del Registro Inmobiliario.**

**Segundo: señalar la localización geográfica, la cual deberá estar referida a distancias de enlace a puntos ubicables en el ortofotomapas o la cartografía oficializada.**

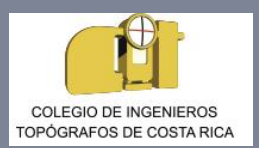

#### DIRECTRIZ N° RIM-003-2014, JUNTA ADMINISTRATIVA DEL REGISTRO NACIONAL

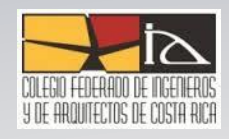

**Tercero: señalar la ubicación geográfica, misma que debe estar referida a la cartografía oficial, con su respectiva cuadrícula referida a los valores de coordenadas a la proyección cartográfica CRTM05, indicando la escala correspondiente y los detalles del mapa básico.**

**Cuarto. la información contenida en los puntos Segundo y Tercero anteriores, no será sujeta de calificación por parte de los funcionarios de la Subdirección Catastral, siendo ésta responsabilidad exclusiva del profesional de la agrimensura autorizante del documento.**

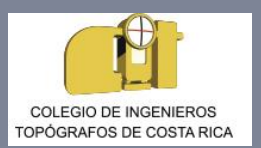

### Tipo de zona y cantidad de vértices ( Derrotero)

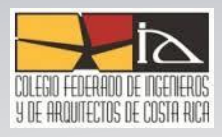

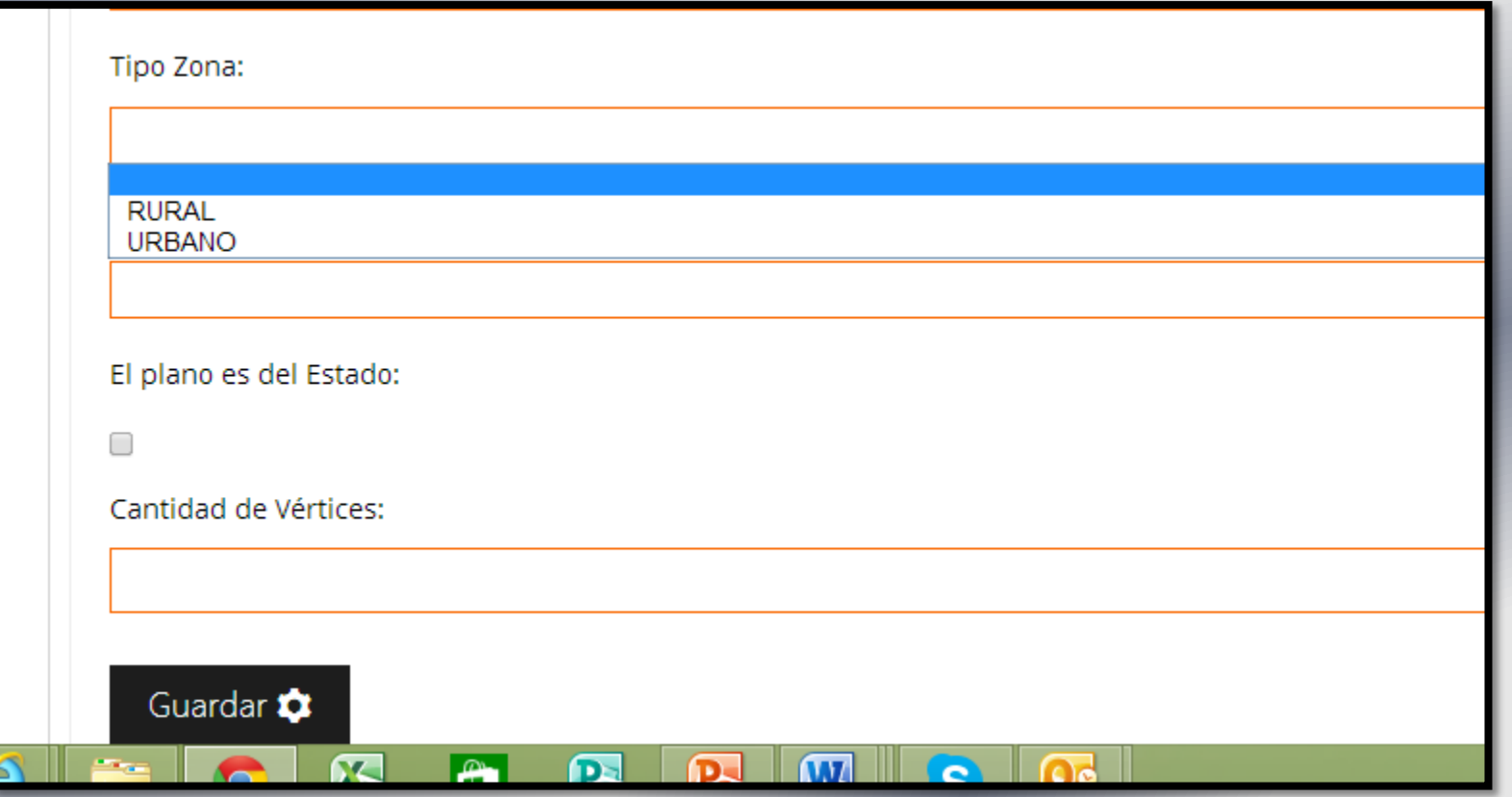

Datos generales del plano guardados con éxito.

### Información de la Finca

Anterior

Siguiente

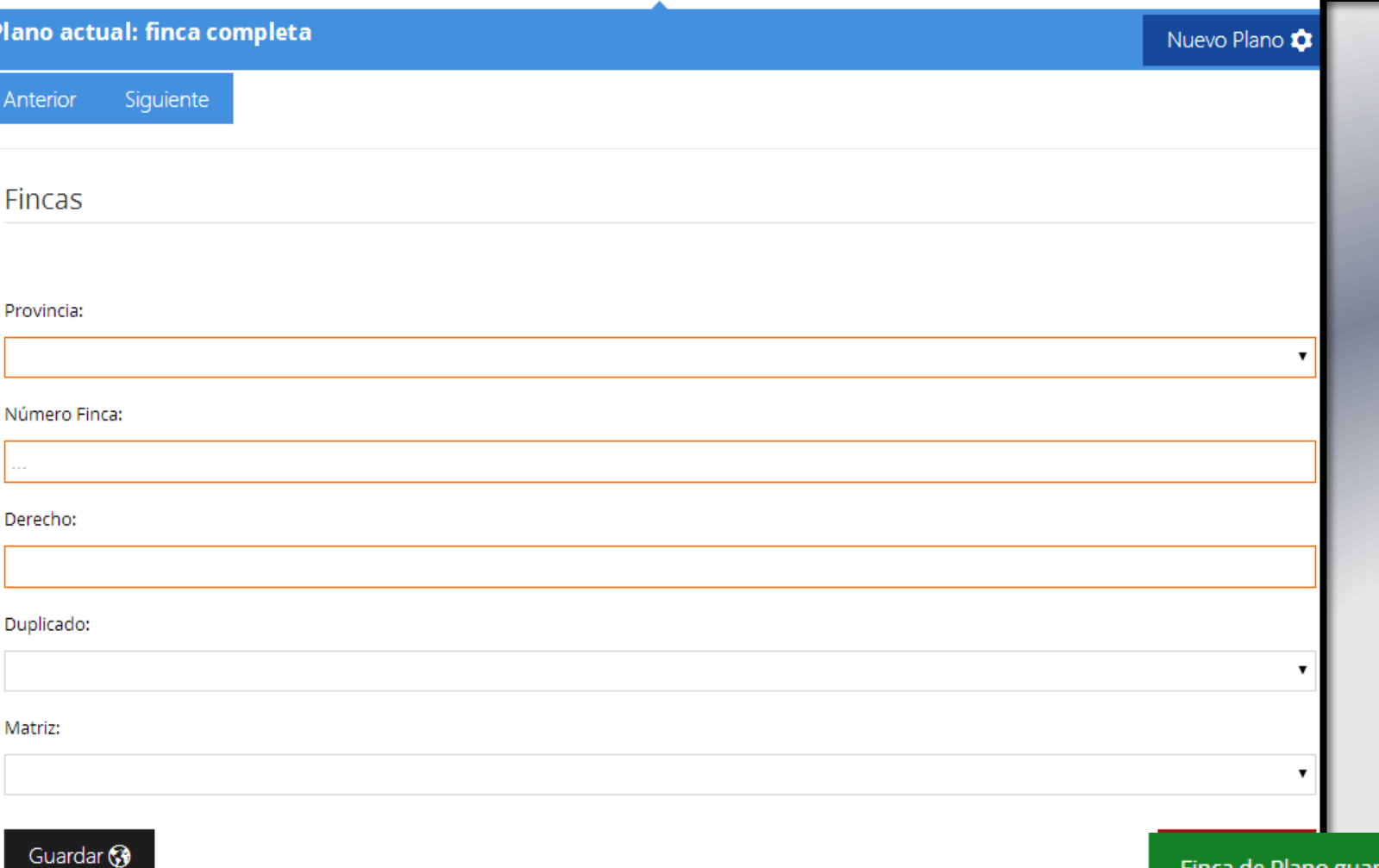

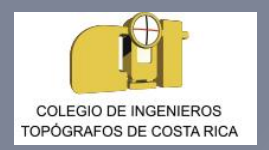

### Información de los Titulares

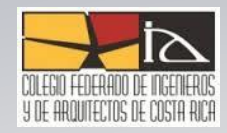

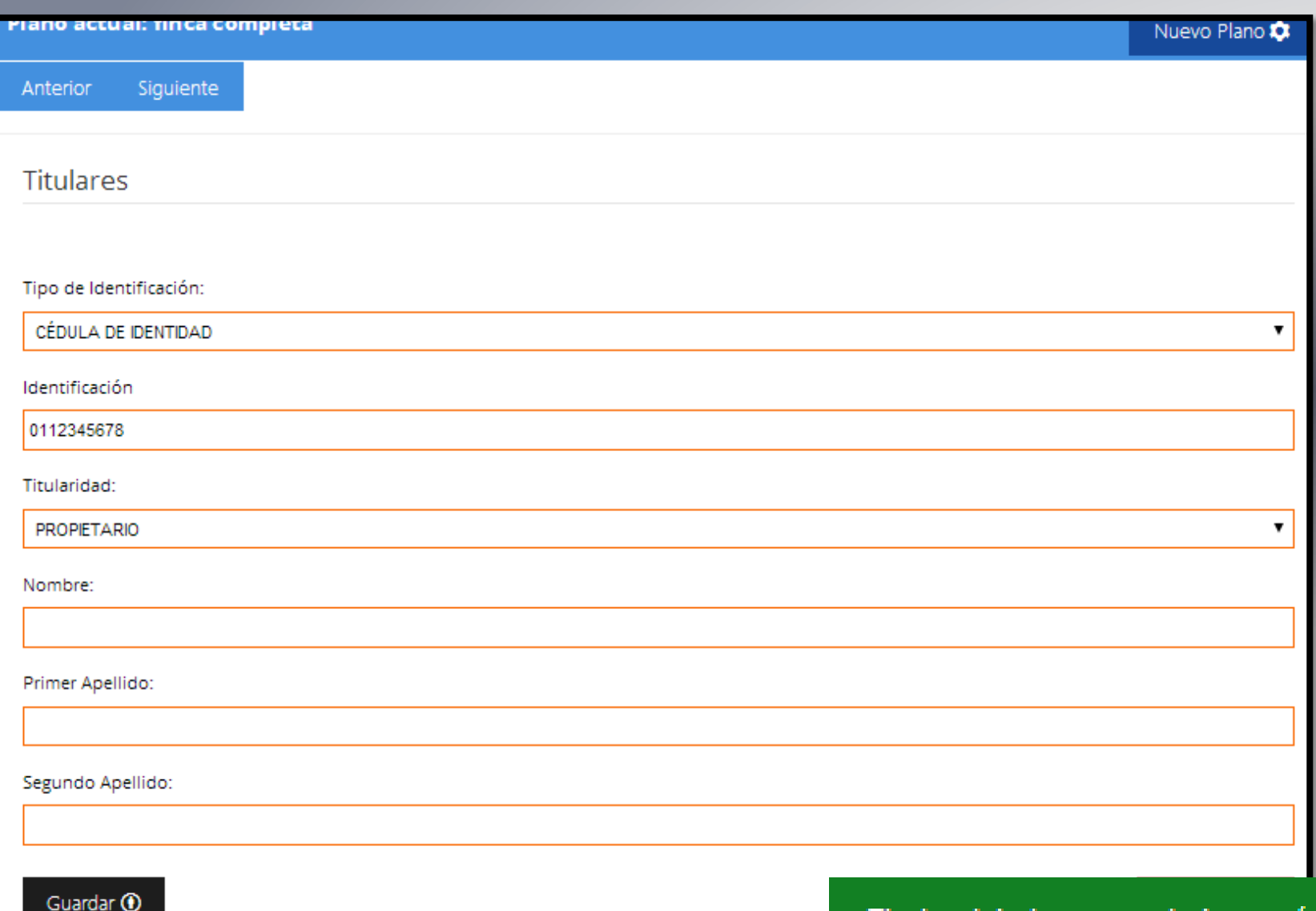

Titular del plano guardado con éxito.

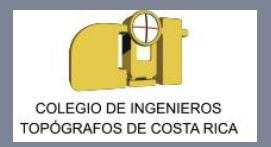

### Información de los Enteros

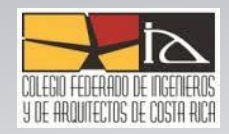

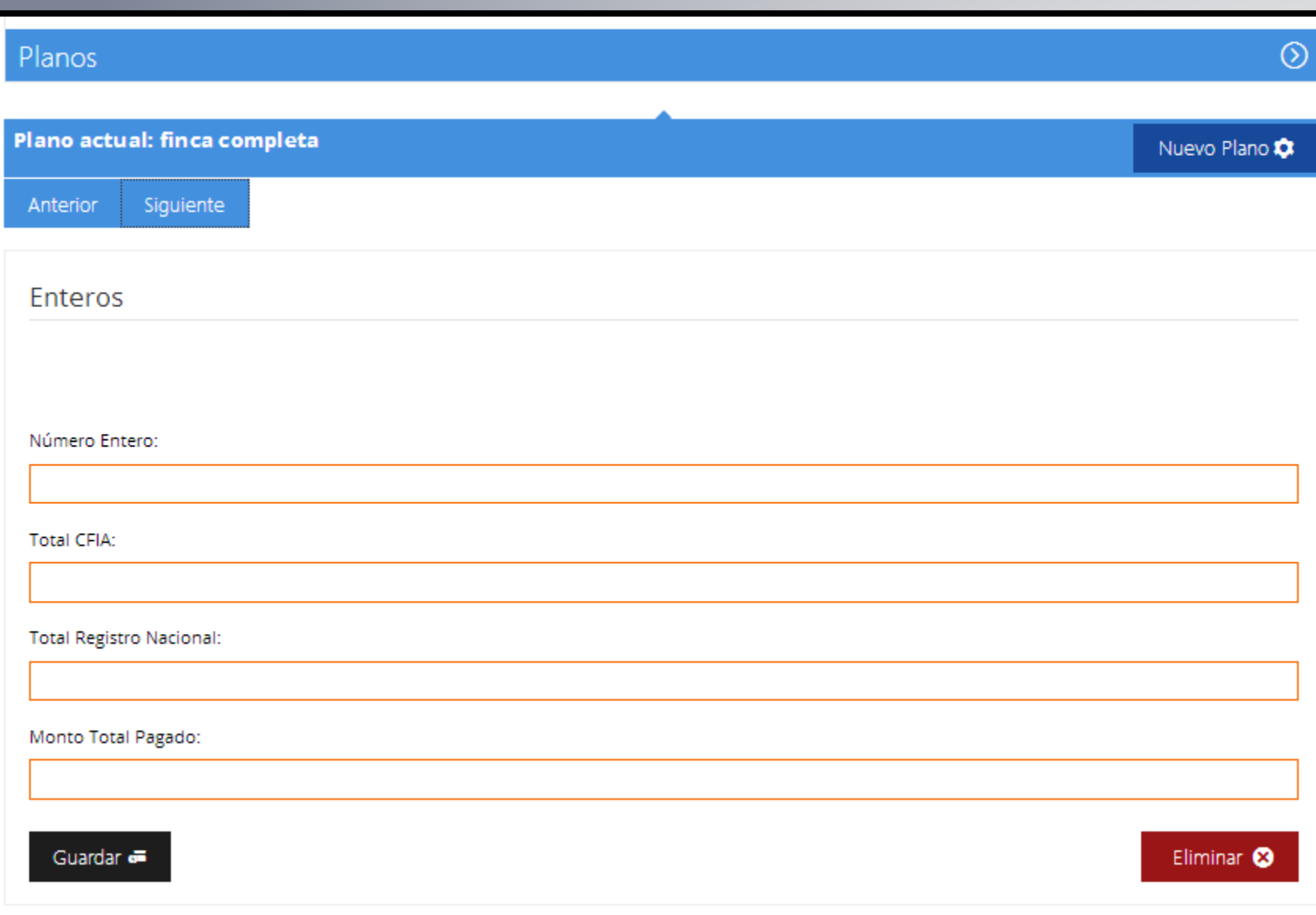

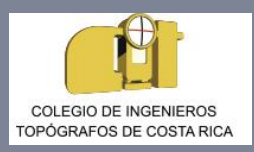

### Adjuntar Plano y Documentación

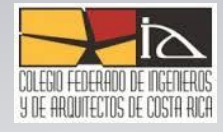

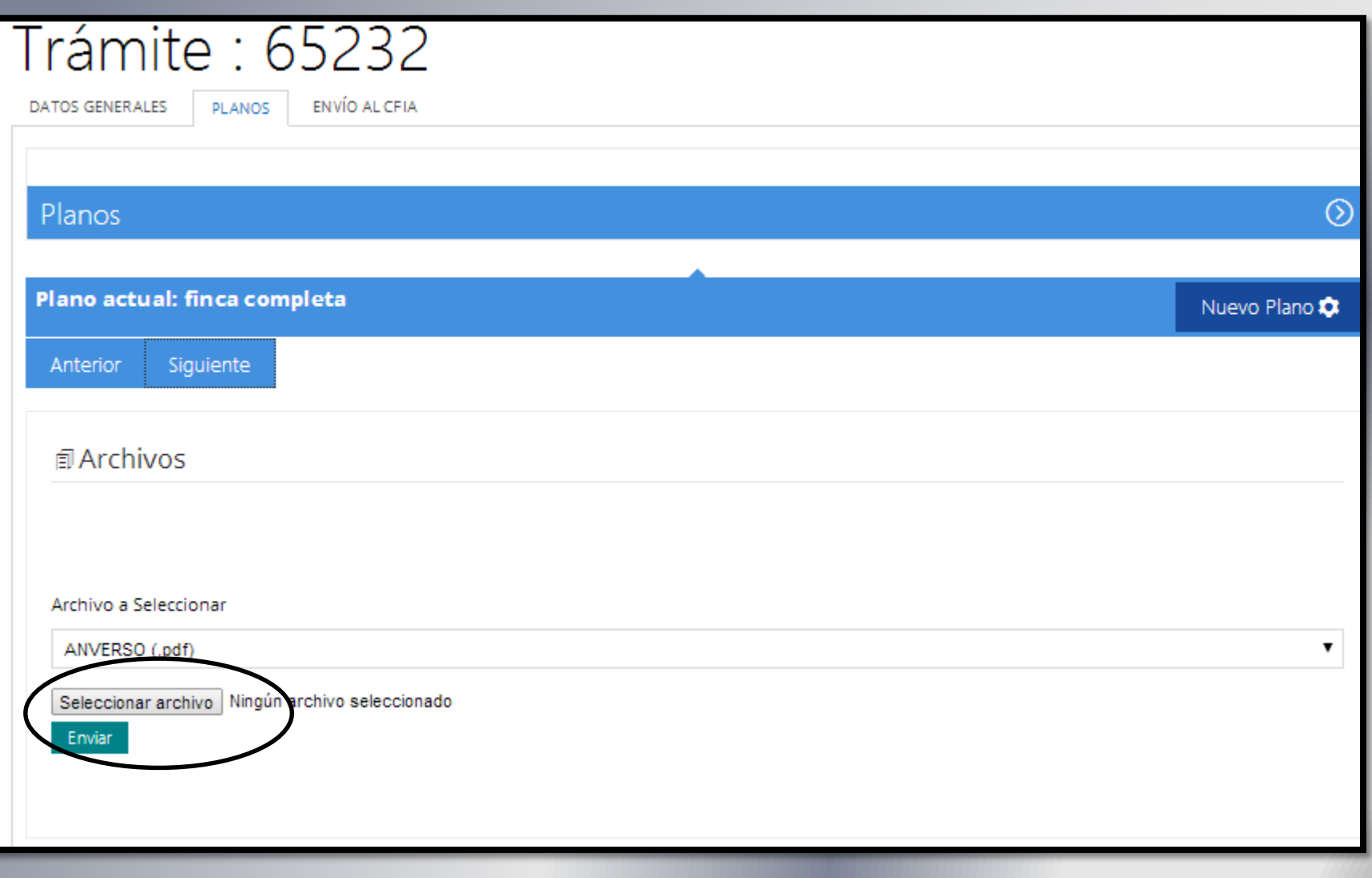

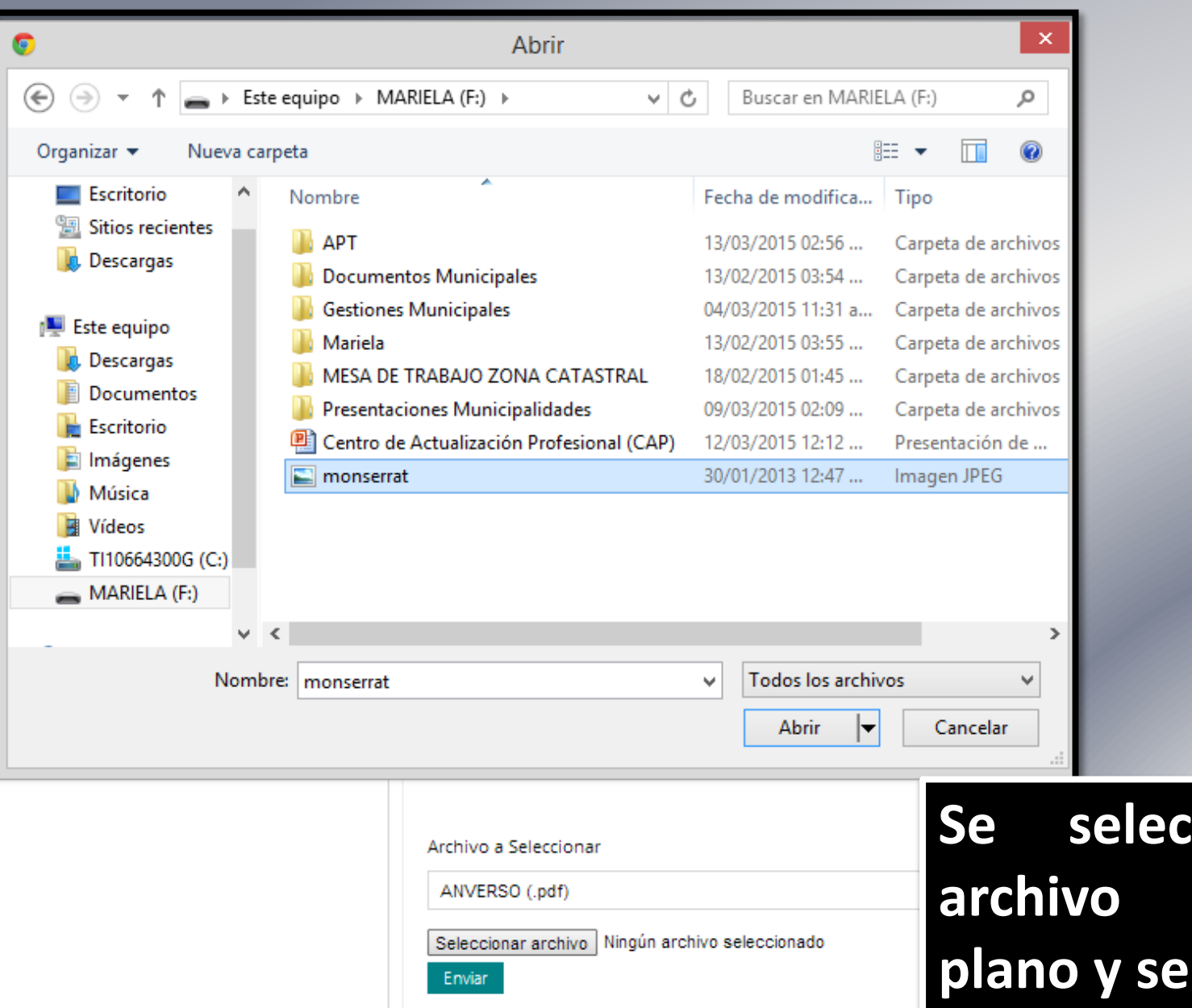

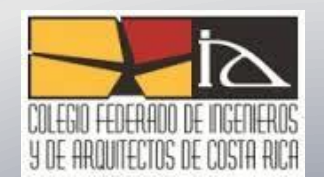

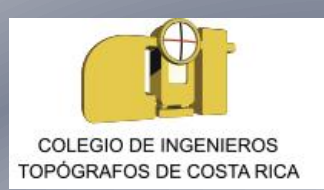

### **Se selecciona el archivo PDF del plano y se adjunta**

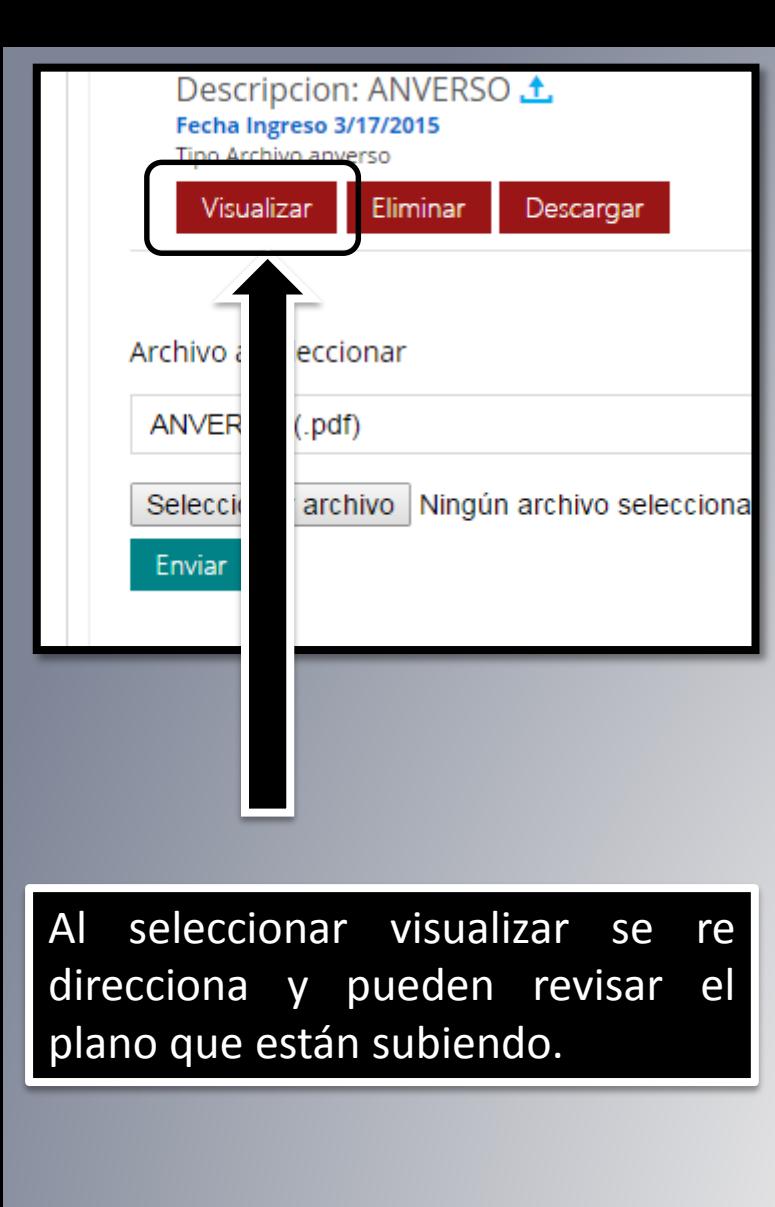

**COLEGIO DE INGENIEROS** 

TOPÓGRAFOS DE COSTA RICA

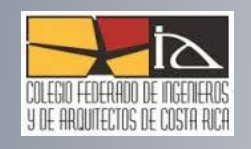

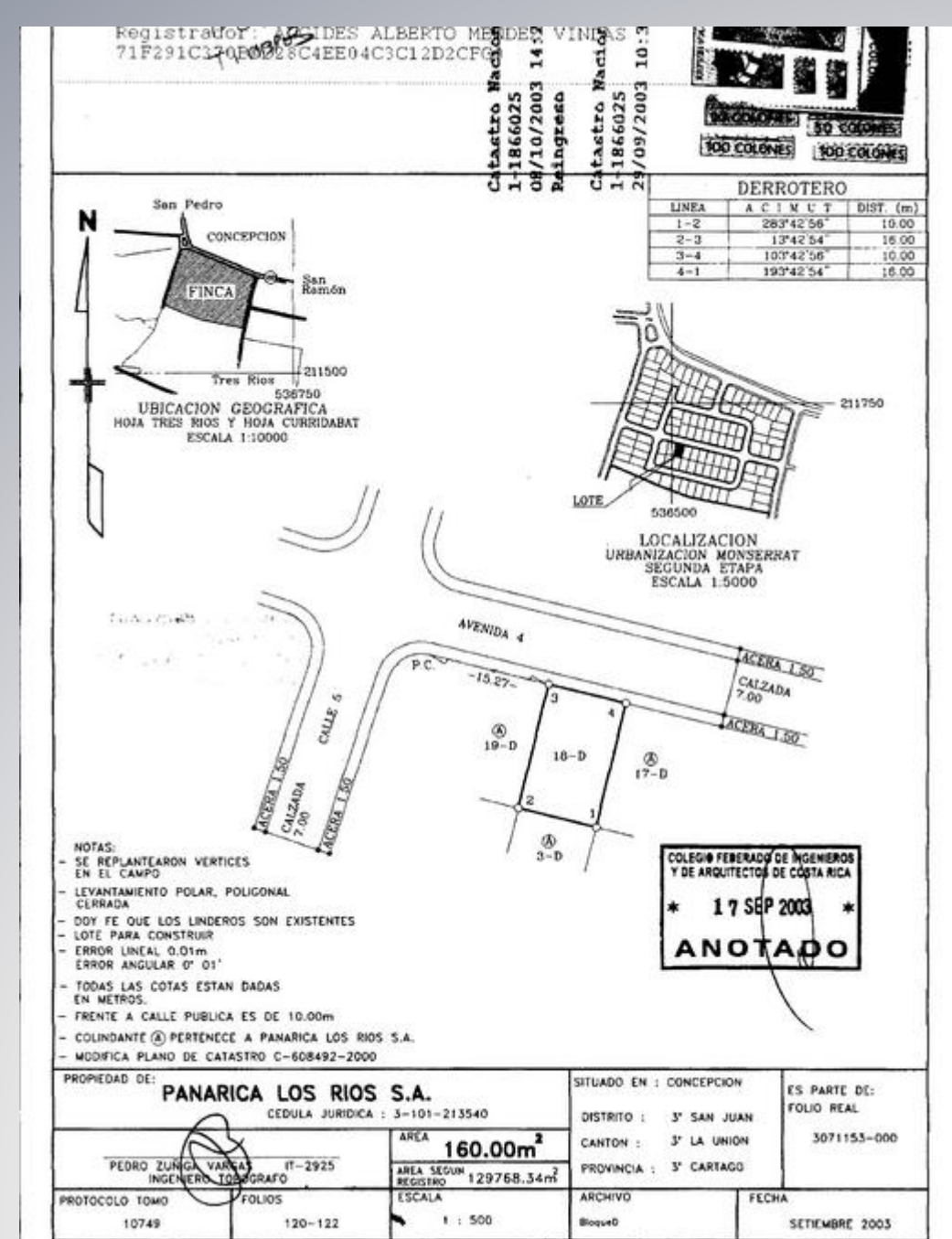

## Pestaña de envió al CFIA

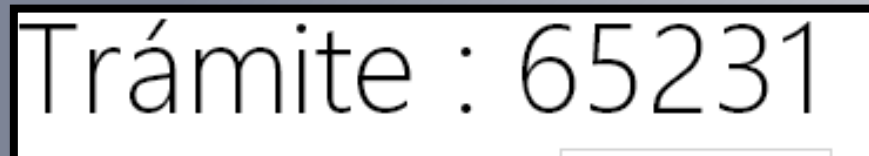

**DATOS GENERALES** 

**PLANOS** 

ENVÍO AL CFIA

#### Envío

Al presionar el botón de Enviar, los planos editado

Enviar al CFIA

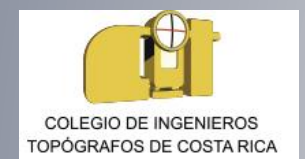

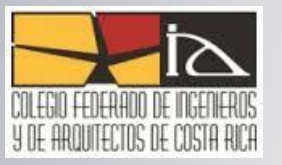

#### Advertencia  $\boldsymbol{\times}$ Desea enviar el contrato para revision del CFIA? **OK** Cancel

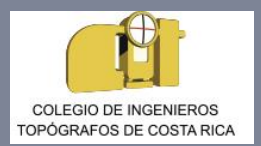

## Consultas y Seguimiento

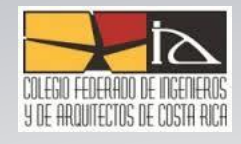

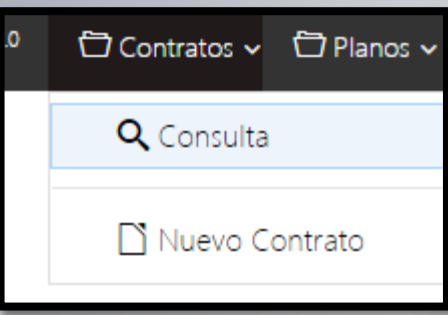

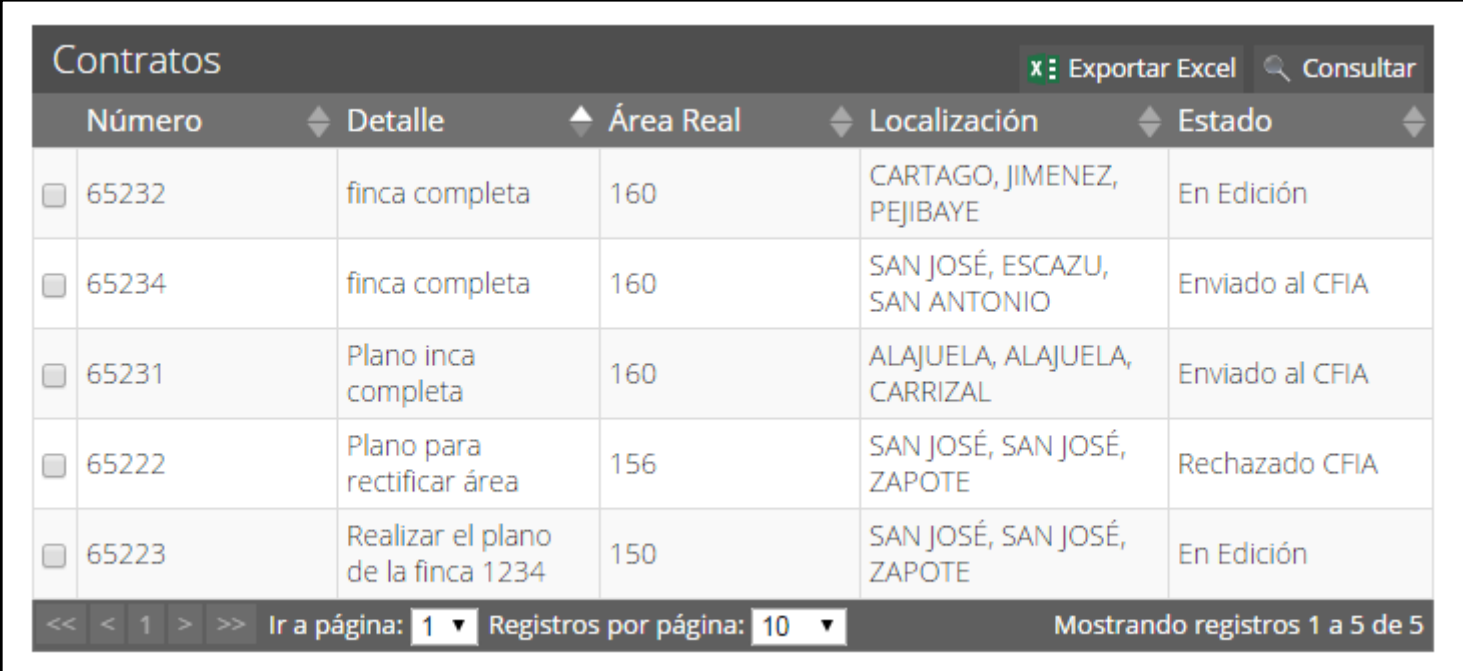

## **⊙** Búsqueda

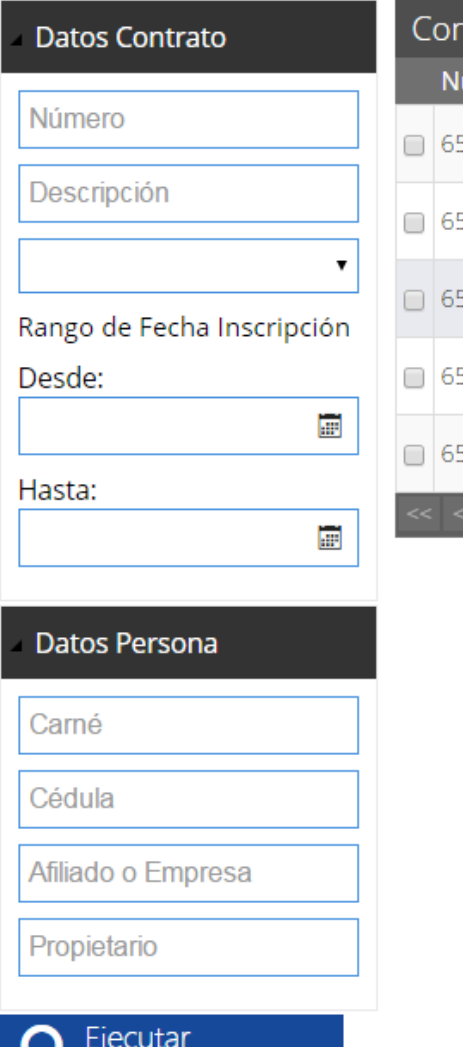

La búsqueda de Tramites o Contratos se puede realizar mediante:

- Número de Contrato
- Rango o Fechas
- Datos Personales

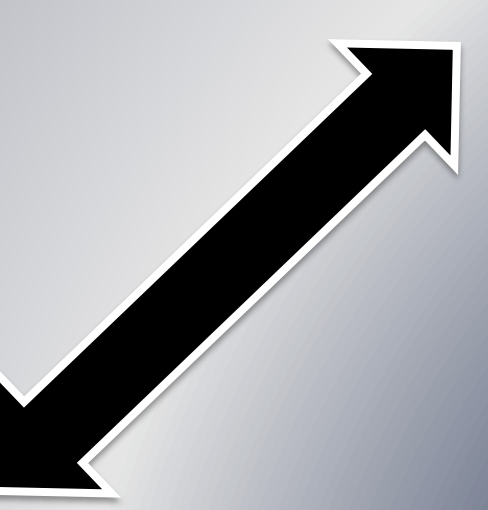

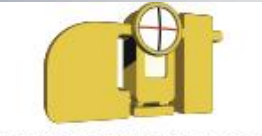

**COLEGIO DE INGENIEROS TOPÓGRAFOS DE COSTA RICA** 

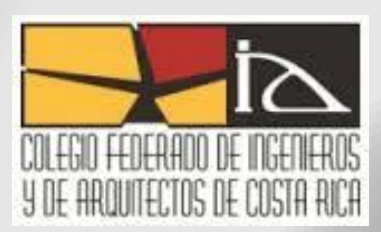

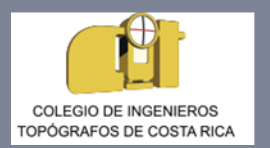

### Consulta o Edición de Contratos

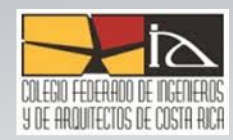

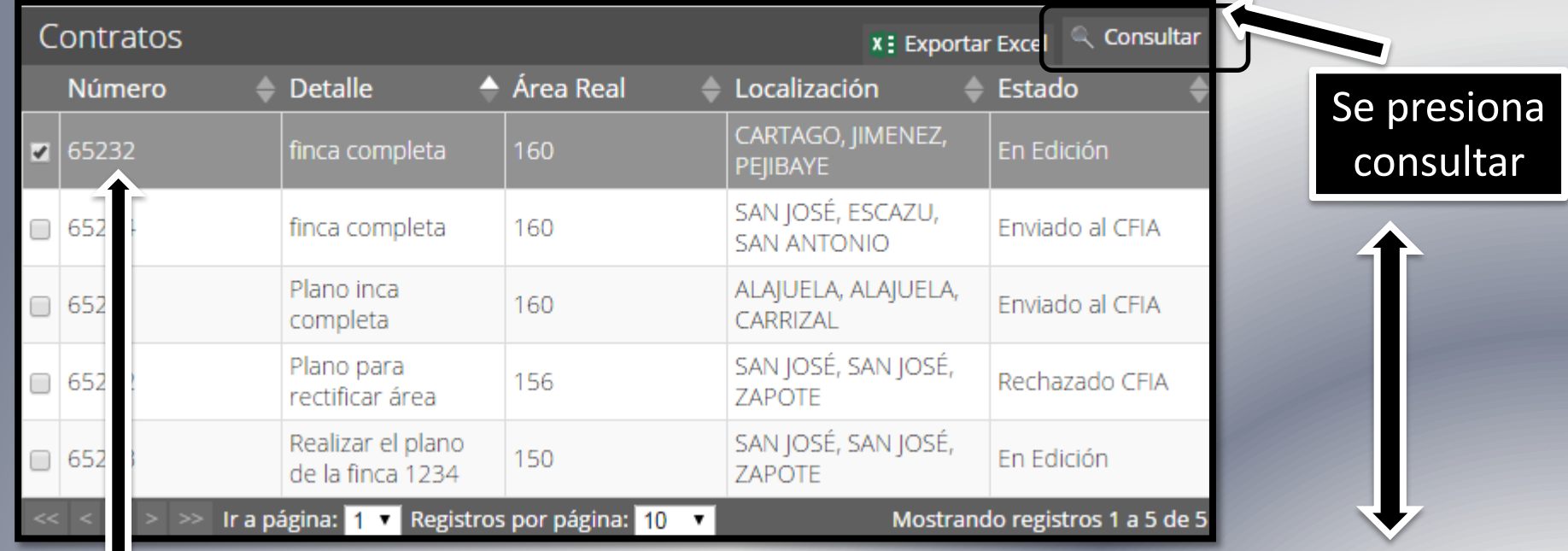

Se selecciona el contrato que se desea consultar

Si usted dejo pendiente información en un contrato saldrá en edición y podrá modificar lo necesario. (Únicamente cuando no lo a enviado aún al CFIA)

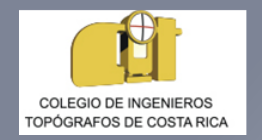

### Consulta Contratos

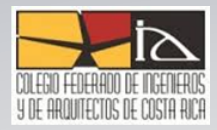

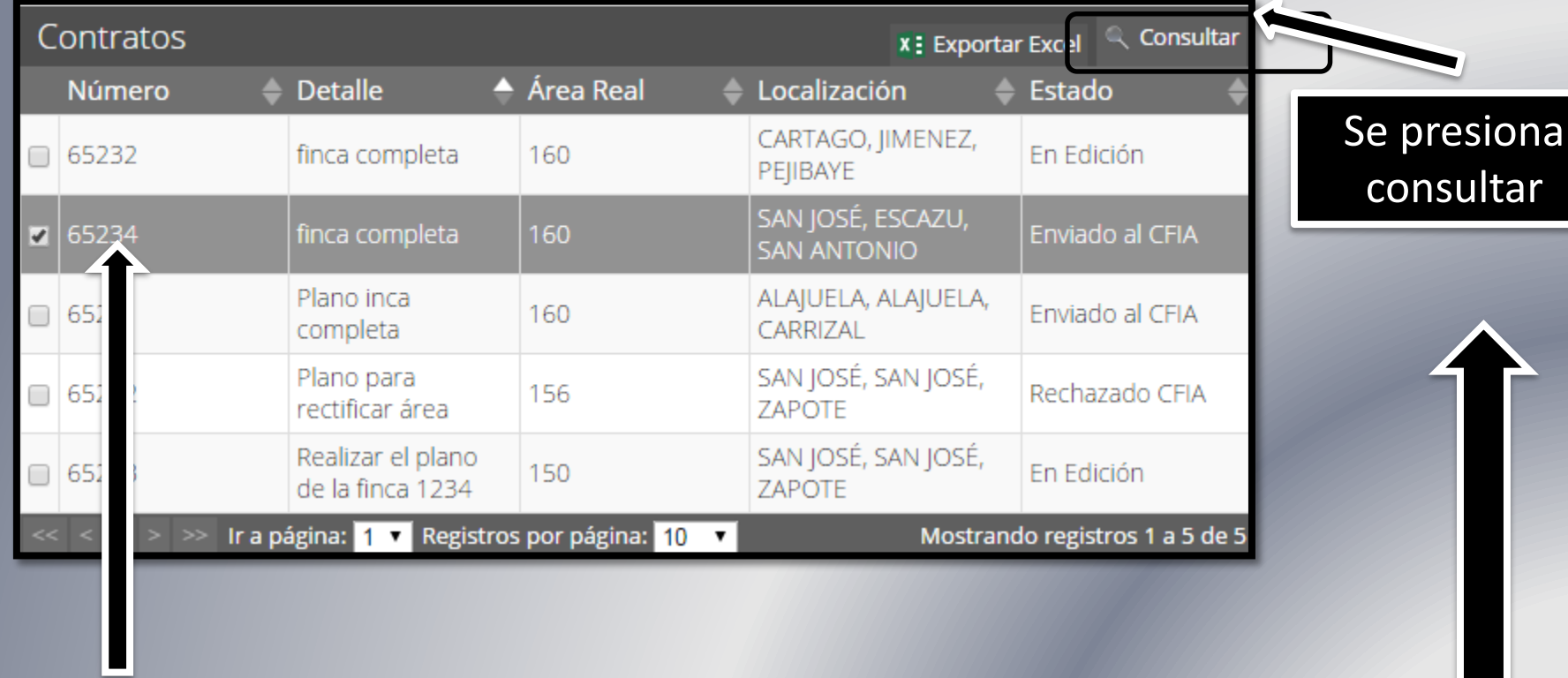

Se selecciona el contrato que se desea consultar

### En la sección de Consulta se puede observar el estado de los tramites:

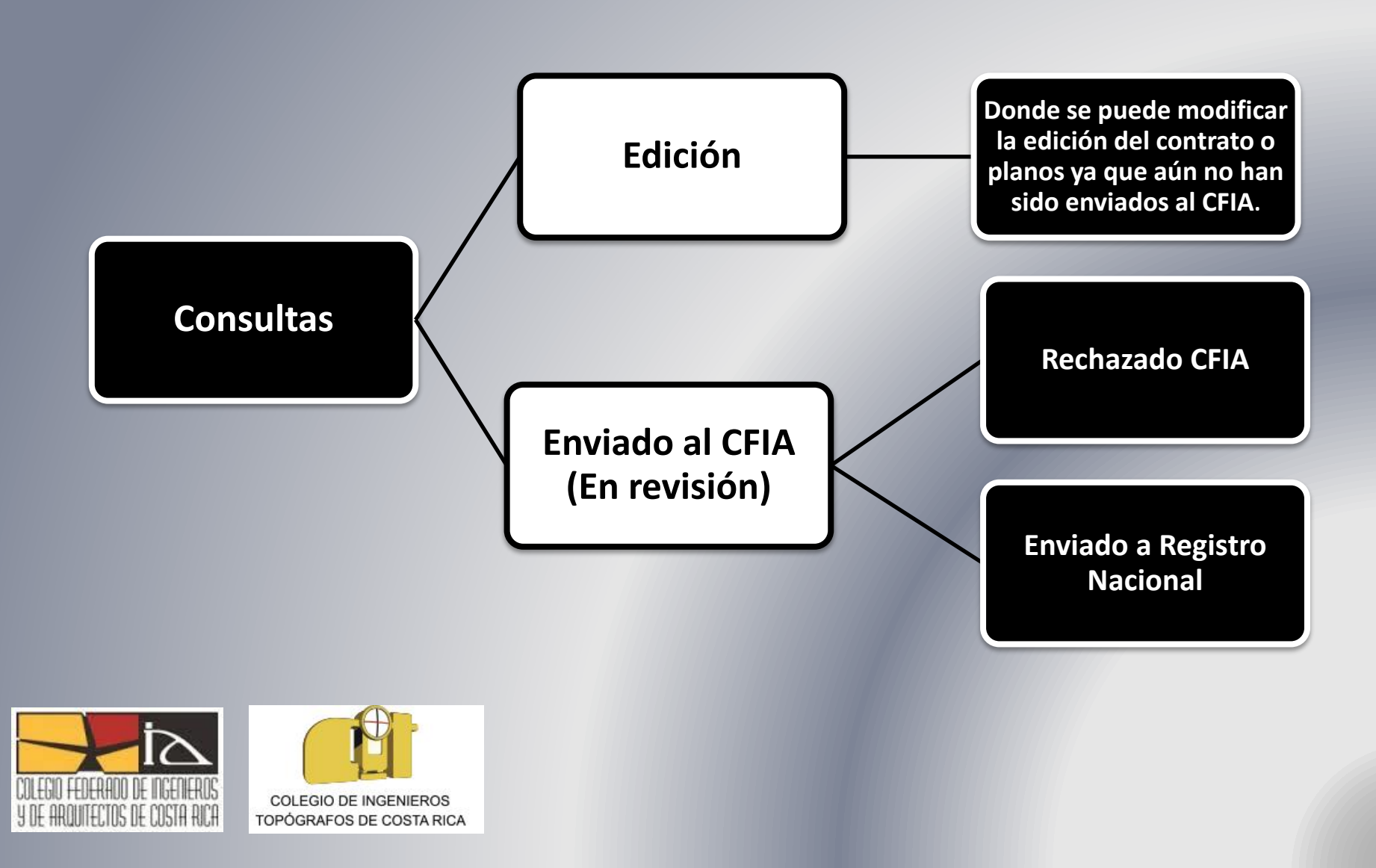

#### Seguimiento de Planos ( En registro Nacional)

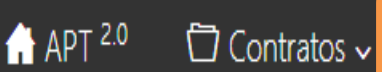

 $\Box$  Planos  $\sim$ 

 $\bullet$  Administrador  $\sim$  000 Protocolos  $\sim$  0 Cartografía

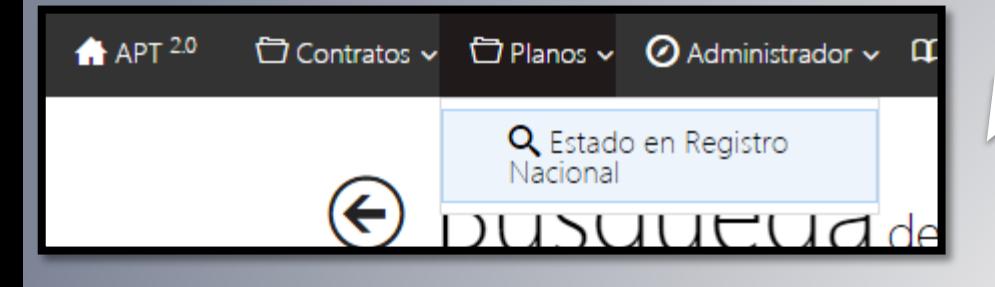

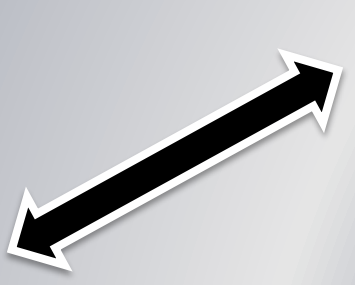

En la sección de Planos se podrá consultar el estado de los Planos en registro nacional, ya sea catastrados, rechazados o en revisión.

Cuando el Plano sea catastrado se les enviara un mensaje de texto informando que dicho tramite ya procedió.

SNIT

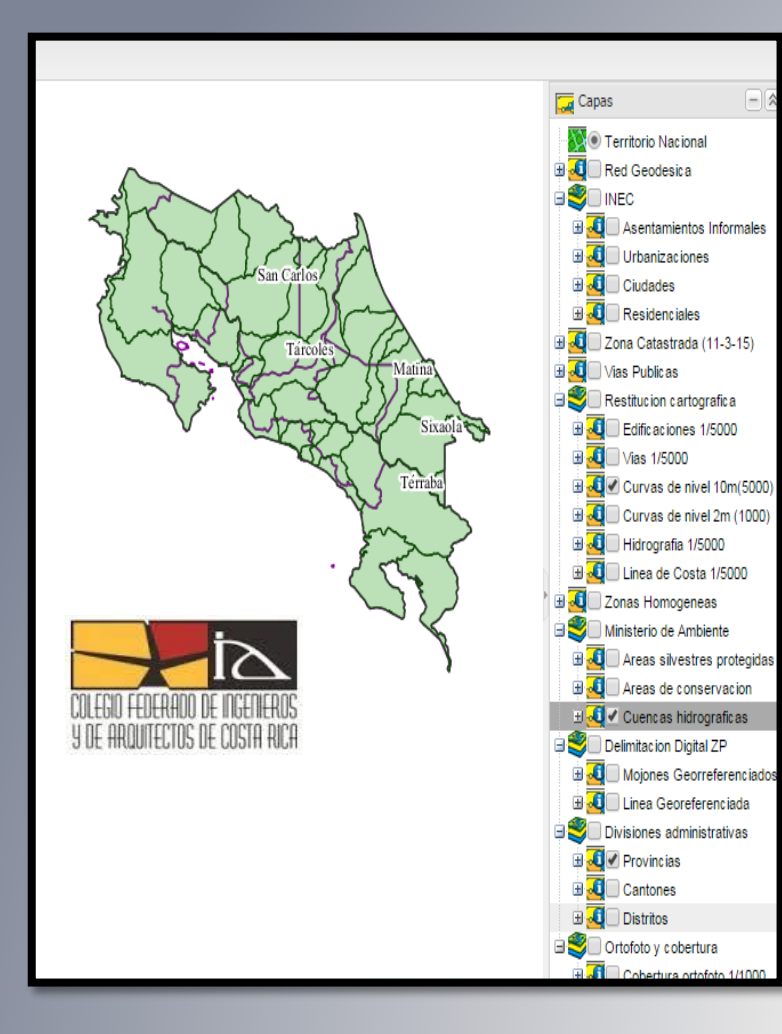

El SNIT no es un sistema centralizado o un aplicativo informático particular (no es un software que se instala),el SNIT es una red de entidades que activamente intercambian información espacial. Cada institución que desee participar y posea información digital georreferenciable, debe de instalar los aplicativos que permitan publicar bajo estándares definidos la información de la manera mas conveniente para los potenciales usuarios y la misma institución. Bajo este esquema la institución es dueña de sus datos, y ningún otro usuario puede modificarlos a menos que se desee.

### Chat APT

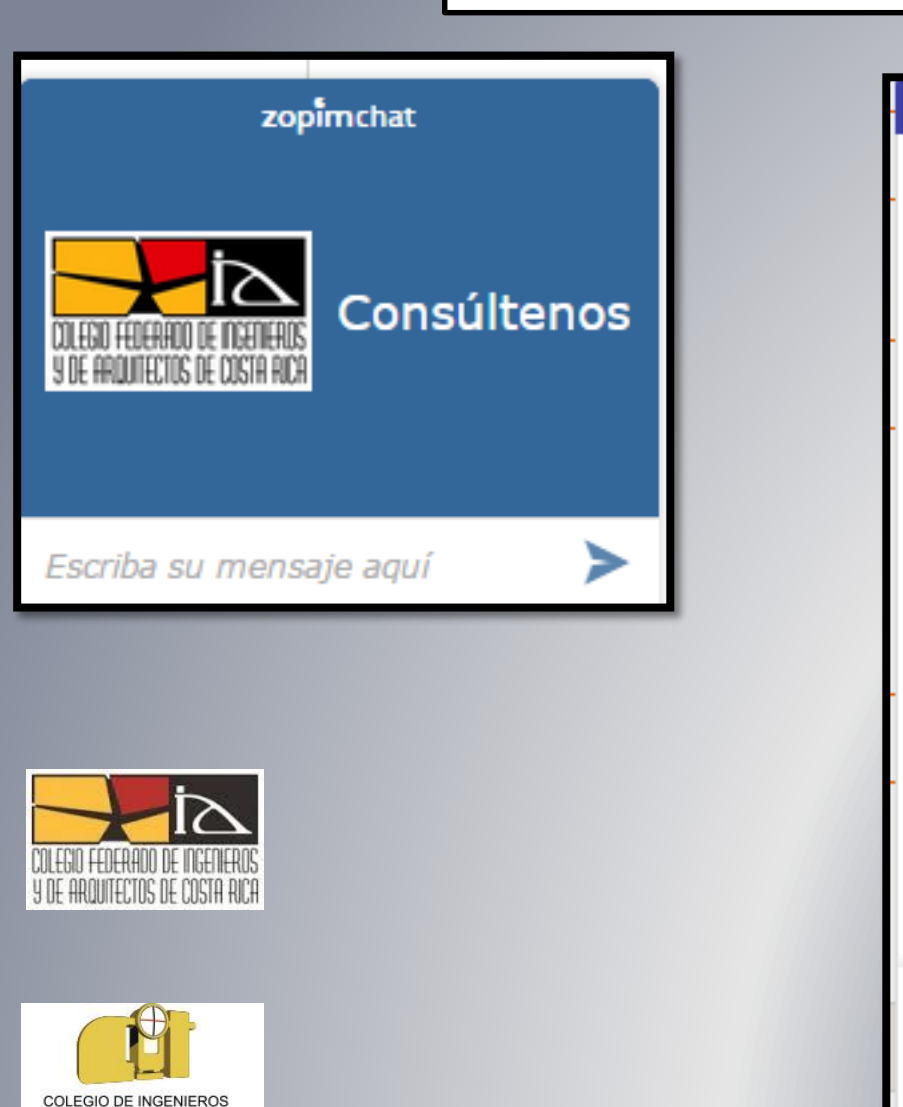

TOPÓGRAFOS DE COSTA RICA

#### Ayuda en Línea

Bienvenido al servicio de ayuda en línea del CFIA... en qué le podemos ayudar?

#### Preséntese<sup>\*</sup>

Nombre, correo electrónico

o bien  $\mathbf{f} \mathbf{R}^+$ 

 $\checkmark$ 

Elija el tipo de consulta \*

**APC** 

Mensaje \*

**Iniciar chat** 

zopim

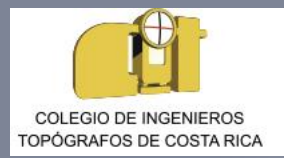

Chat APT

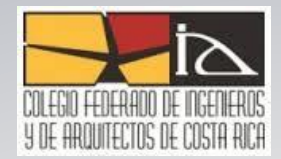

Consultas EN LÍNEA, nueva herramienta de "CHAT" que está a disposición de todos los Agremiados que realicen el trámite digital de inscripción de Planos de Agrimensura.

El sistema le permite dejar su consulta, la cual será contestada en el momento que alguno de los operadores se encuentre disponible. El chat tiene las herramientas para enlazarse a a las redes sociales como son Gmail, Facebook y Twitter.

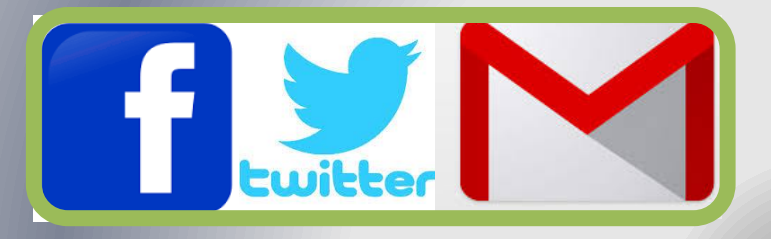